# 橿原市電子入札システム 受注者操作マニュアル

随意契約

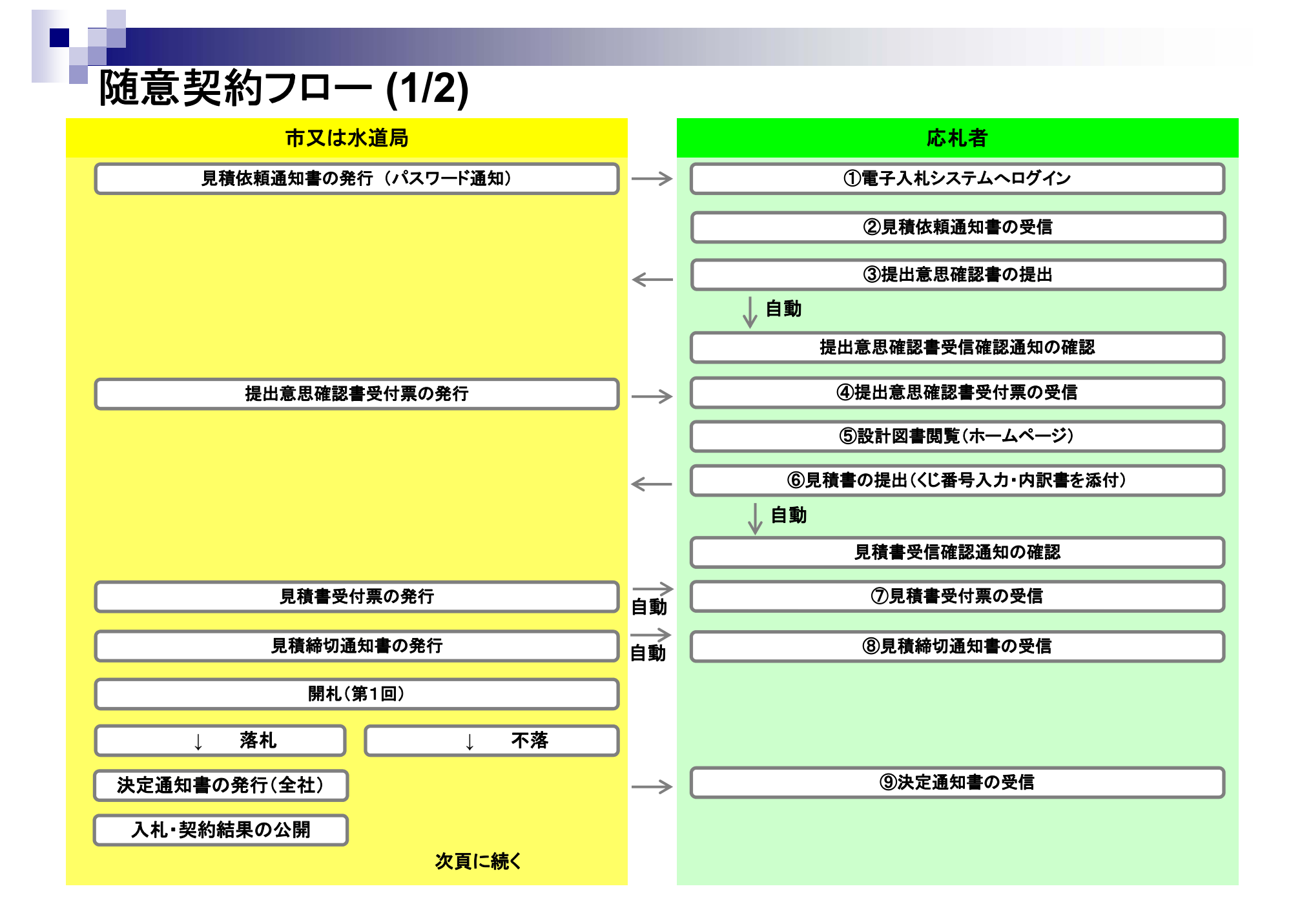

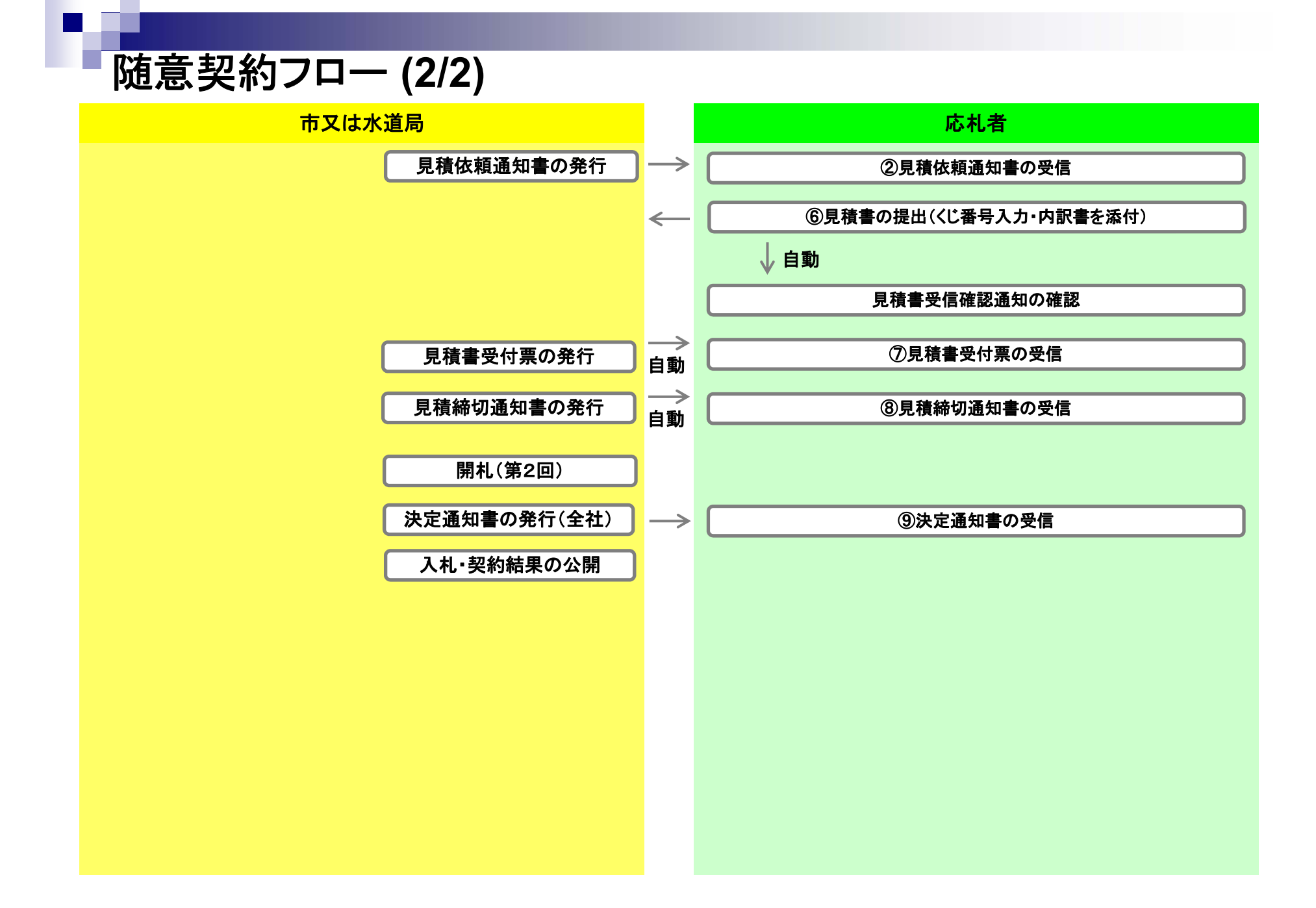

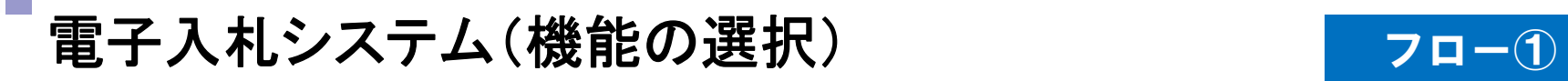

п

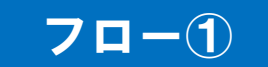

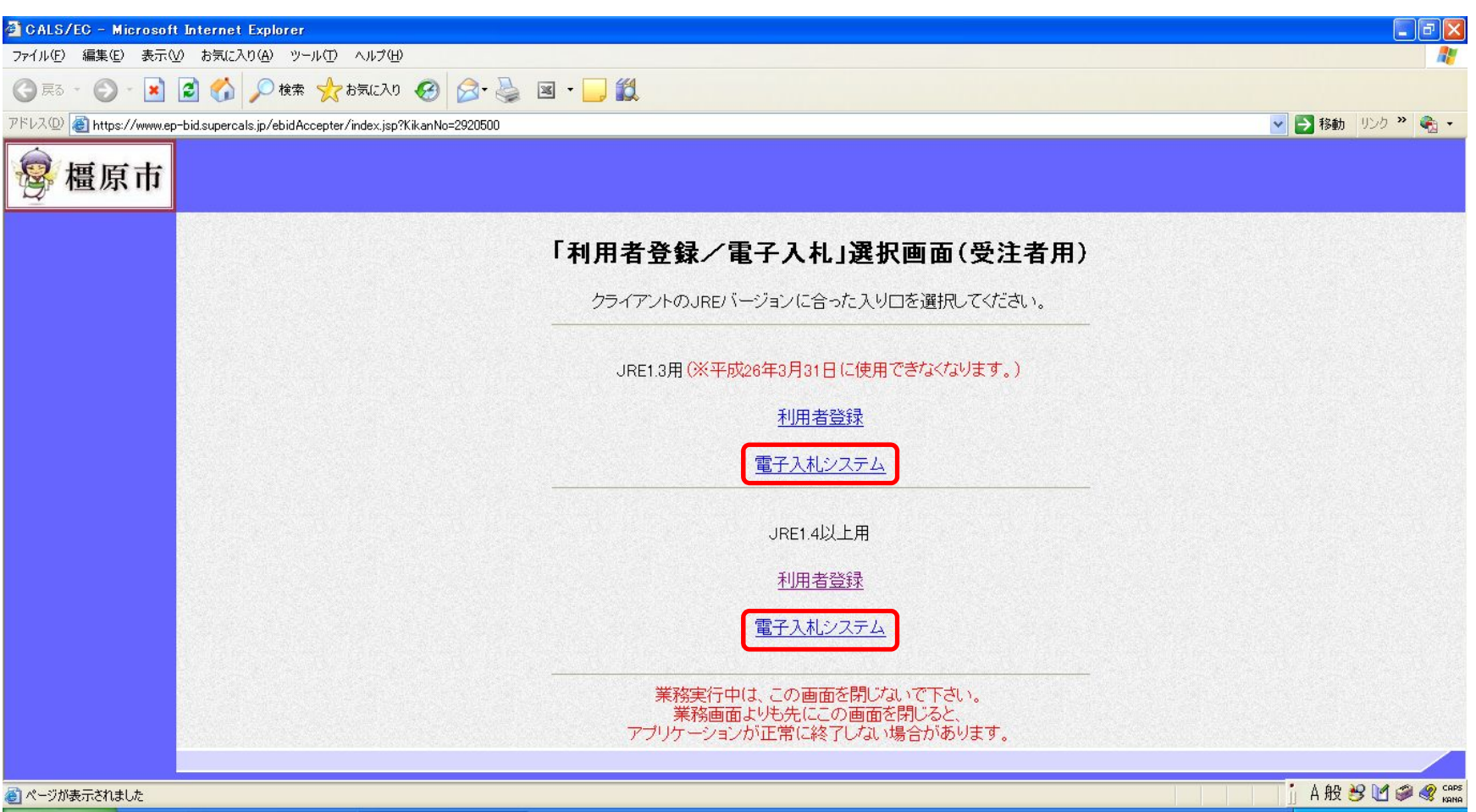

# 電子入札システム(システムの選択) フロー①

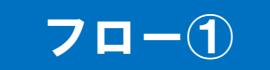

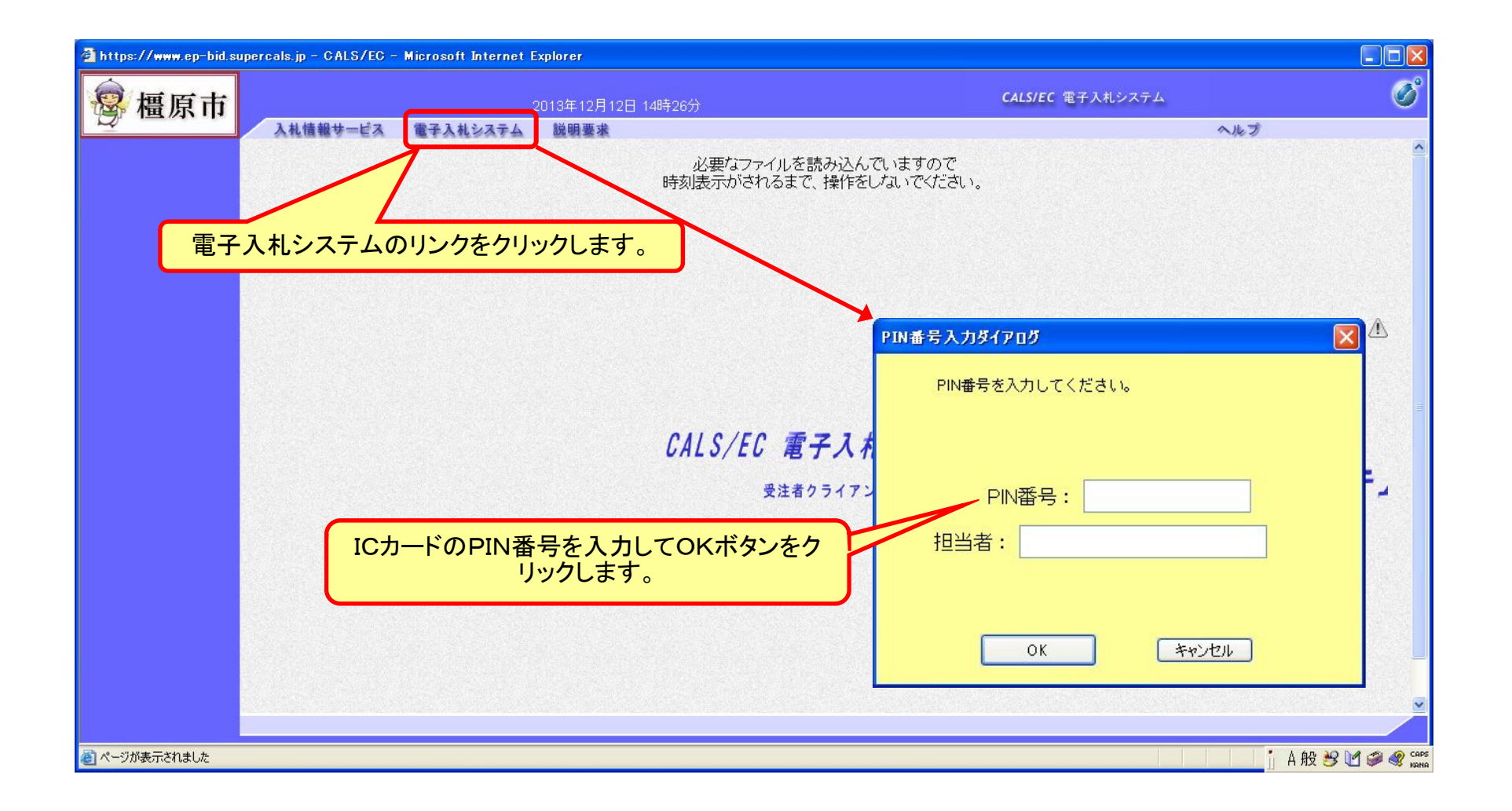

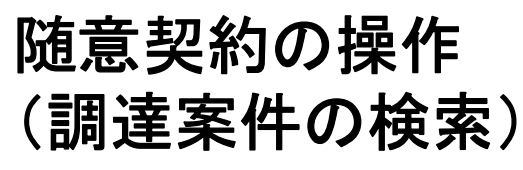

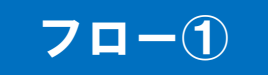

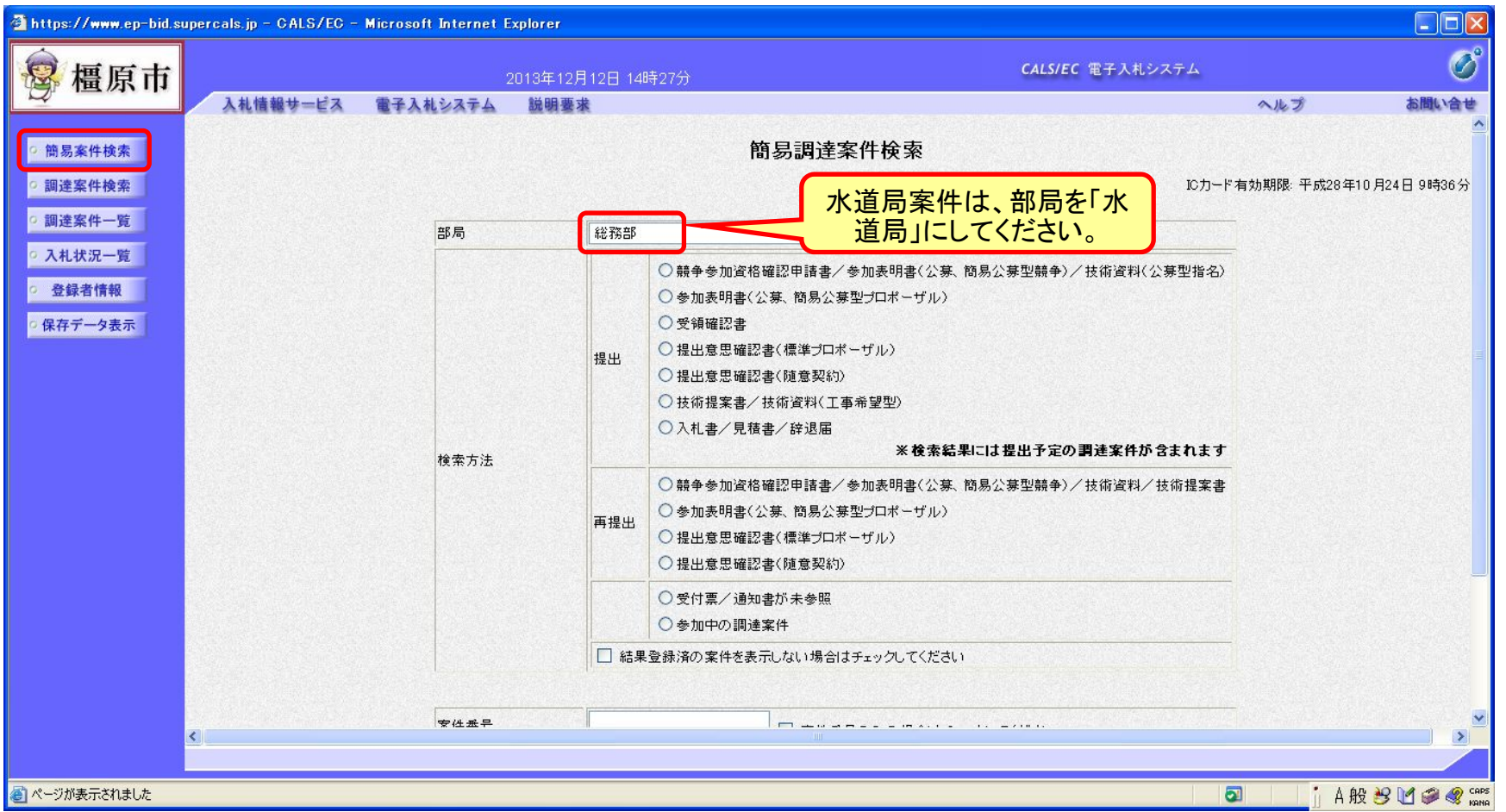

# 随意契約の操作 (調達案件の表示)

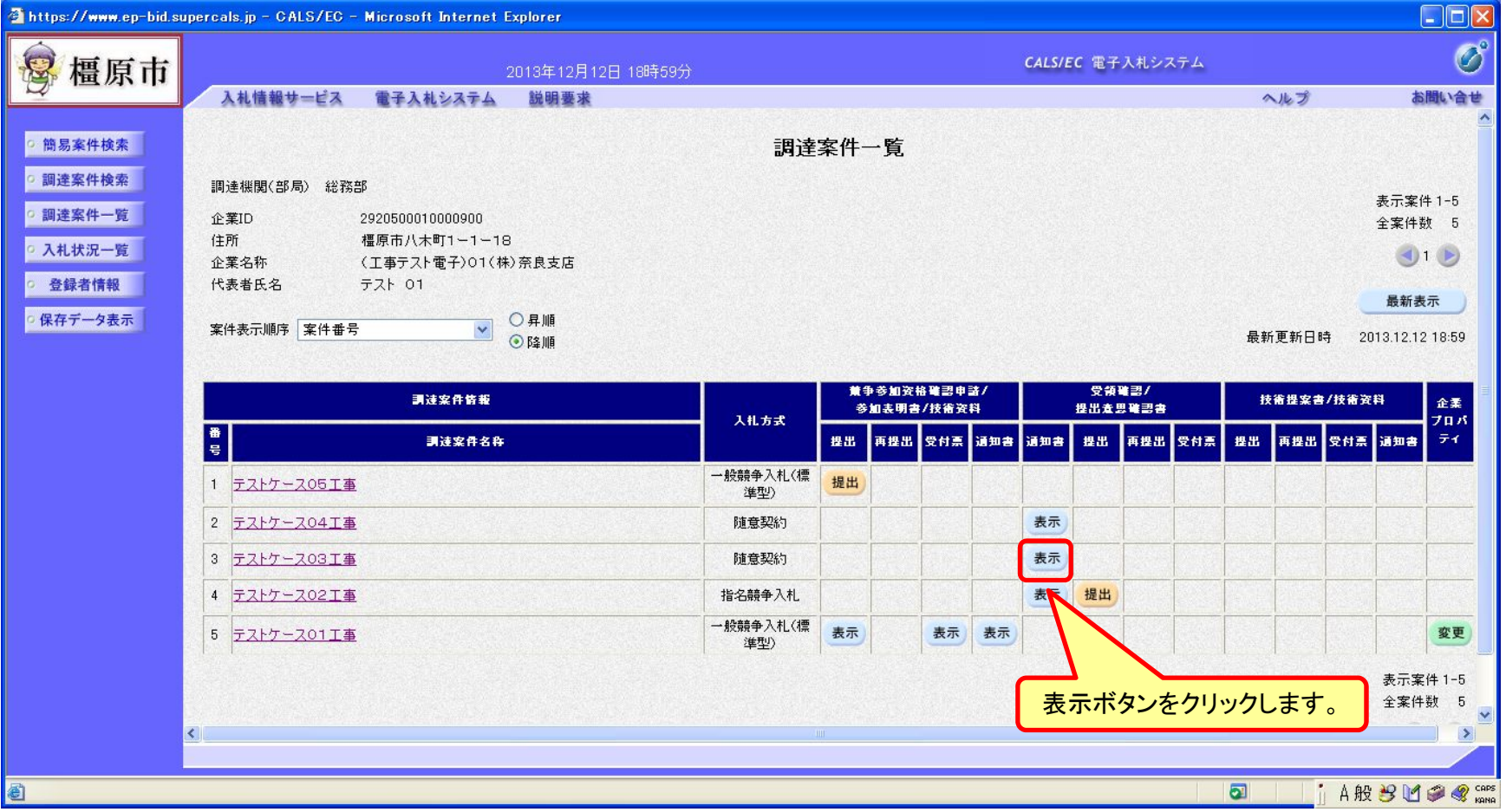

受信した見積依頼通知書の確認を行います。

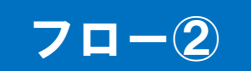

# 随意契約の操作 (見積依頼通知書の表示)

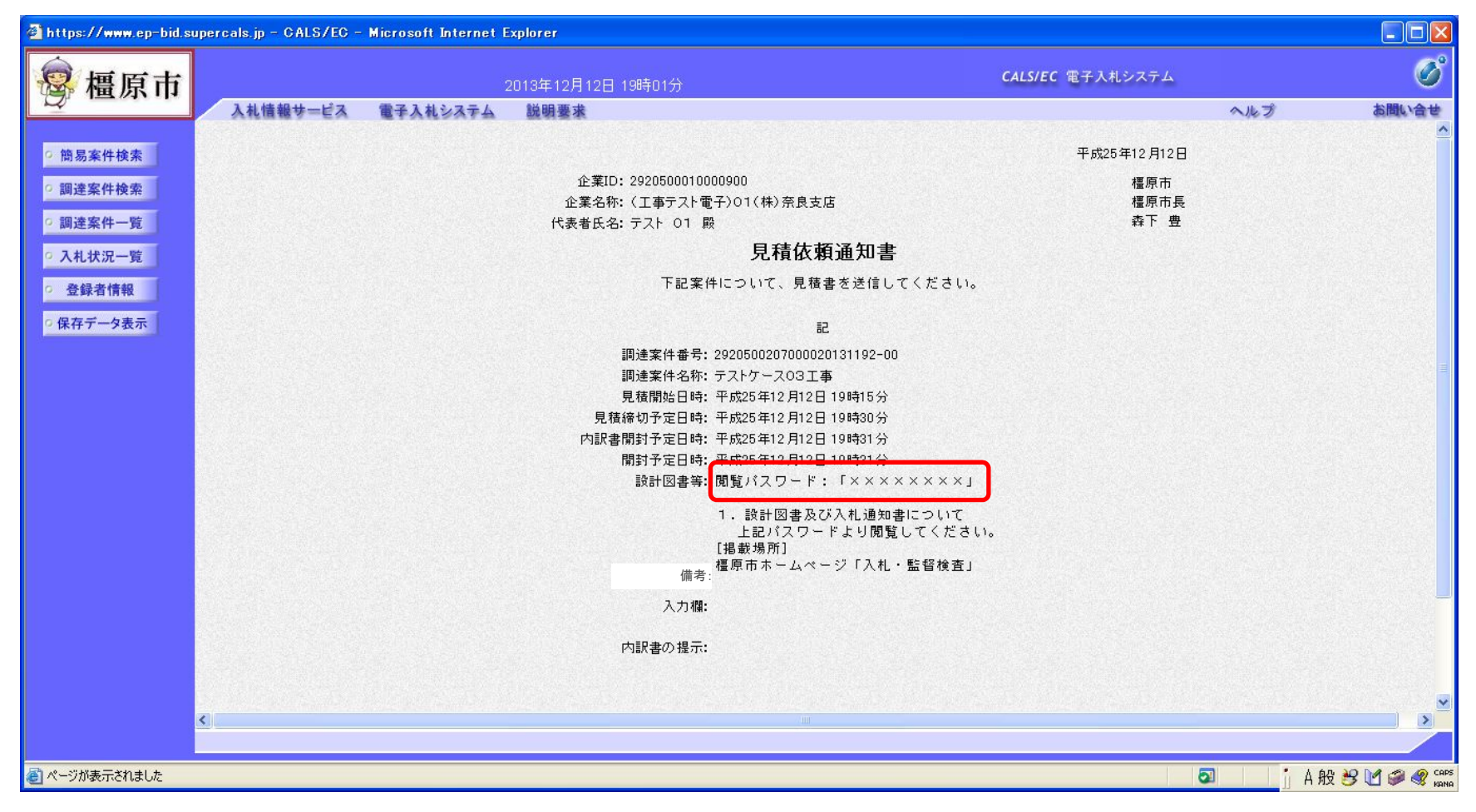

フロー②

パスワードを確認し、橿原市ホームページから設計図書をダウンロードしてください。

# 随意契約の操作 さいしょう フロー② (見積依頼通知書の表示)

#### $\Box$ D $x$ https://www.ep-bid.supercals.jp - CALS/EC - Microsoft Internet Explorer  $\bullet$  $\mathbb{R}$ 橿原市 CALS/EC 電子入札システム 2013年12月12日 19時01分 入札情報サービス 電子入札システム 説明要求 ヘルプ お問い合せ 見積依頼通知書 ◎ 簡易案件検索 下記案件について、見積書を送信してください。 画達案件検索  $E$ ○ 調達案件一覧 調達案件番号: 2920500207000020131192-00 調達案件名称: テストケース03工事 ○ 入札状況一覧 見積開始日時: 平成25年12月12日 19時15分 登録者情報 見積締切予定日時: 平成25年12月12日 19時30分 内訳書開封予定日時: 平成25年12月12日 19時31分 保存データ表示 開封予定日時: 平成25年12月12日 19時31分 設計図書等: 閲覧パスワード: 「××××××××」 1. 設計図書及び入札通知書について 上記パスワードより閲覧してください。 [掲載場所] 橿原市ホームページ「入札・監督検査」 備考: 入力欄: 内訳書の提示: 印刷 保存 戻る Z  $\rightarrow$ ■ページが表示されました  $\bullet$ A般多口多名

# 随意契約の操作 マングランド マロー② (見積依頼通知書の表示)

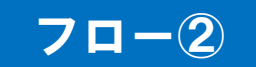

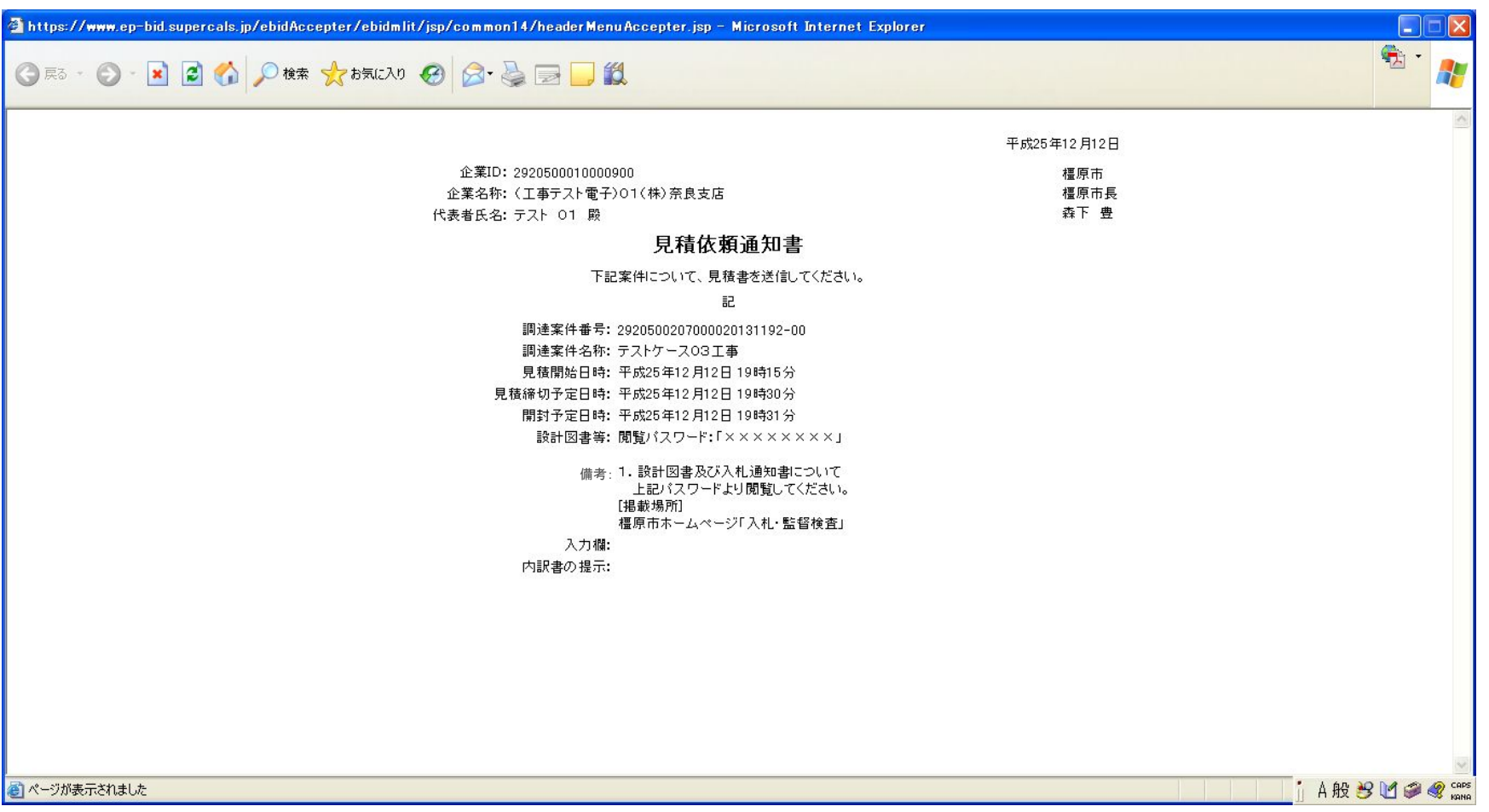

# 随意契約の操作 マングランド マロー② (見積依頼通知書の表示)

#### $\Box$ o $\times$ https://www.ep-bid.supercals.jp - CALS/EC - Microsoft Internet Explorer  $\circ$ B 橿原市 CALS/EC 電子入札システム 2013年12月12日 19時01分 入札情報サービス 電子入札システム 説明要求 ヘルプ お問い合せ 見積依頓通知書 ◎ 簡易案件検索 下記案件について、見積書を送信してください。 ○ 調達案件検索 記 ○ 調達案件一覧 調達案件番号: 2920500207000020131192-00 ○ 入札状況一覧 調達案件名称: テストケース03工事 見積開始日時: 平成25年12月12日 19時15分 奇 登録者情報 見積締切予定日時: 平成25年12月12日 19時30分 内訳書聞封予定日時: 平成25年12月12日 19時31分 保存データ表示 開封予定日時: 平成25年12月12日 19時31分 設計図書等: 閲覧パスワード: 「×××××××××」 1. 設計図書及び入札通知書について 上記パスワードより閲覧してください。 備考: [掲載場所] 橿原市ホームページ「入札・監督検査」 入力欄: 内訳書の提示: 印刷 保存 戻る  $\sum_{i=1}^{n}$  $\rightarrow$ ●ページが表示されました  $\bullet$ A般多口多名

# 随意契約の操作 さいちょう マロー③ (調達案件の表示)

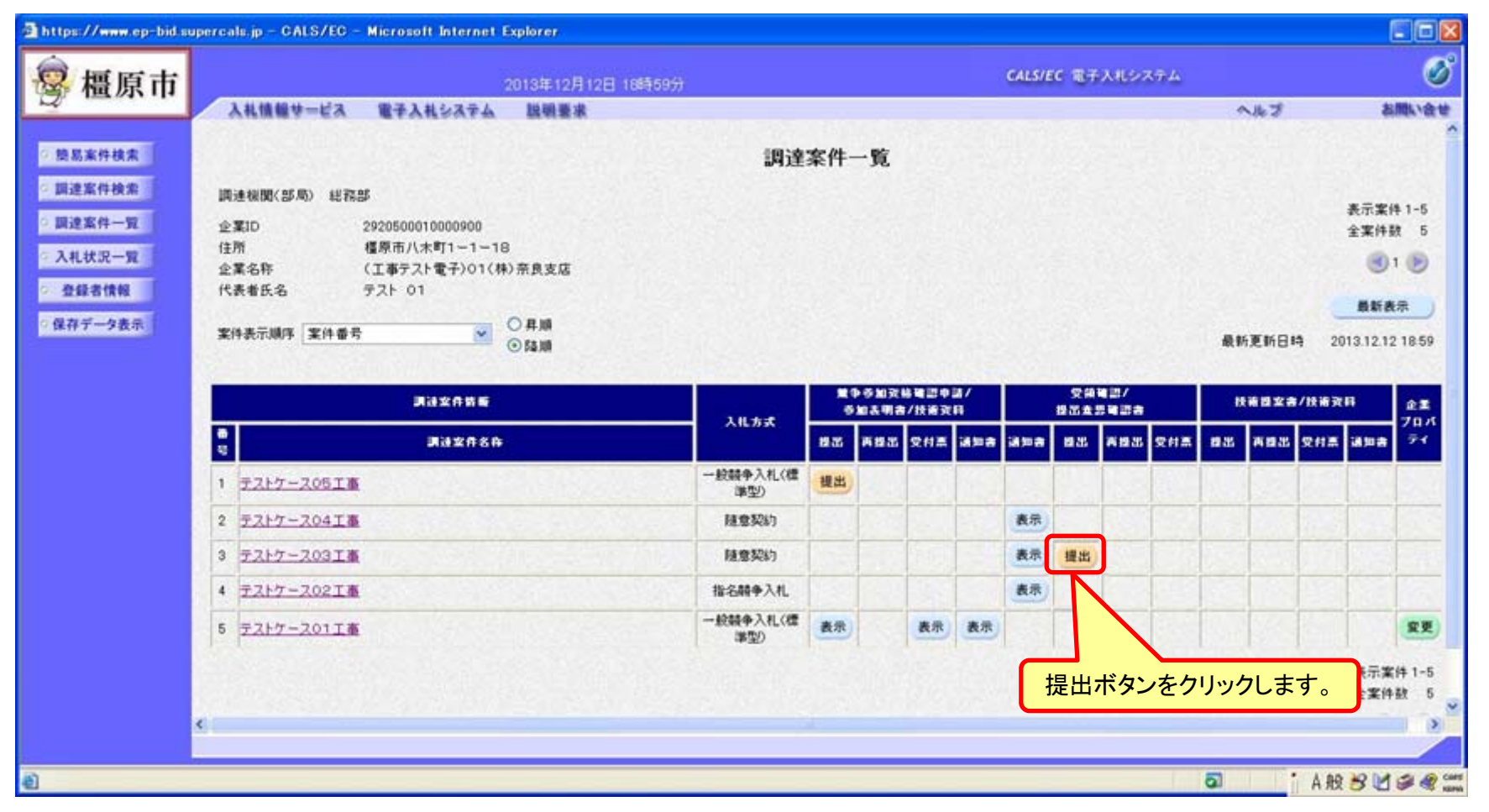

見積依頼通知を受けた方は、提出意思確認書を提出してください。

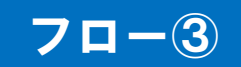

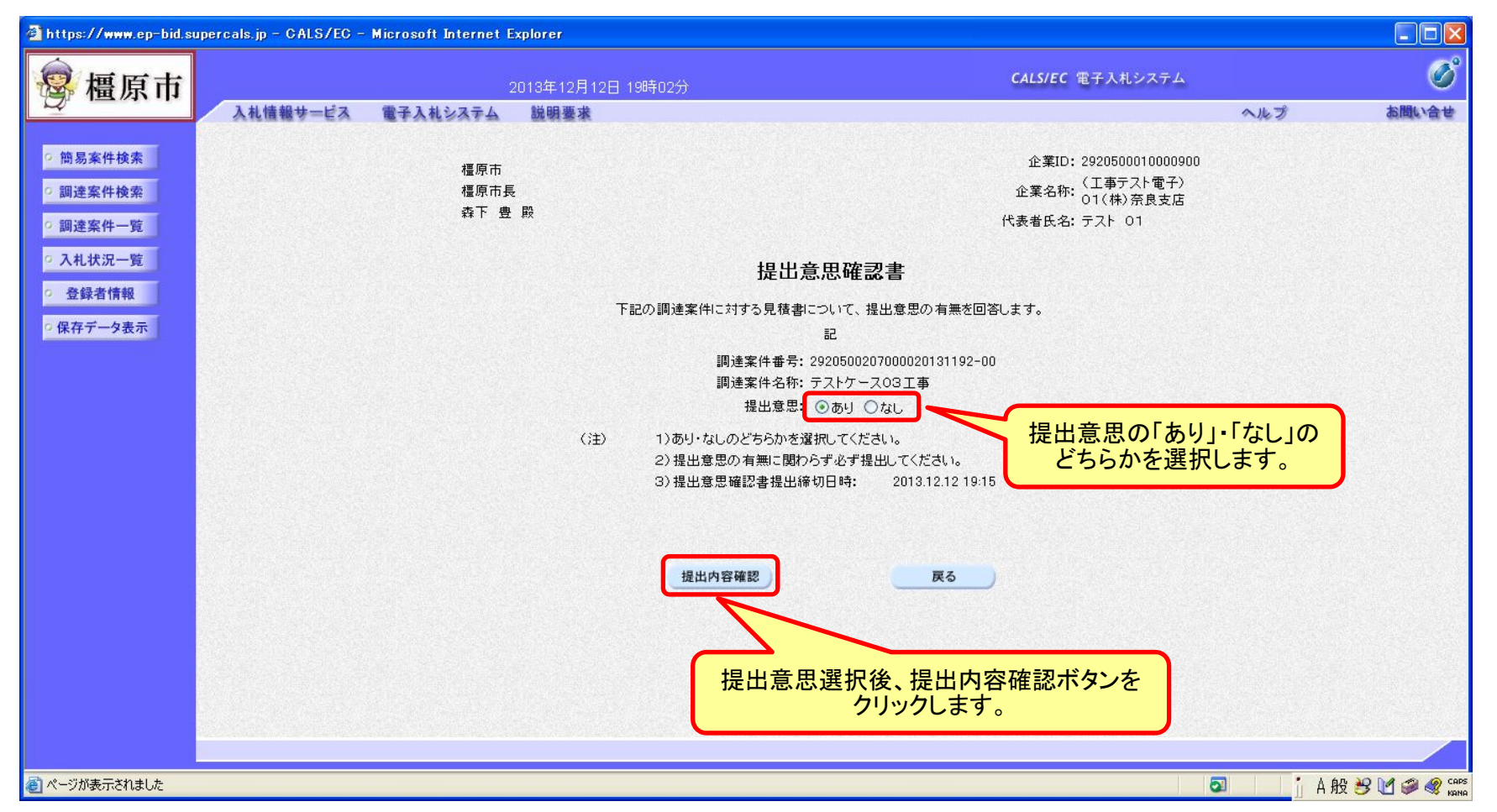

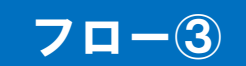

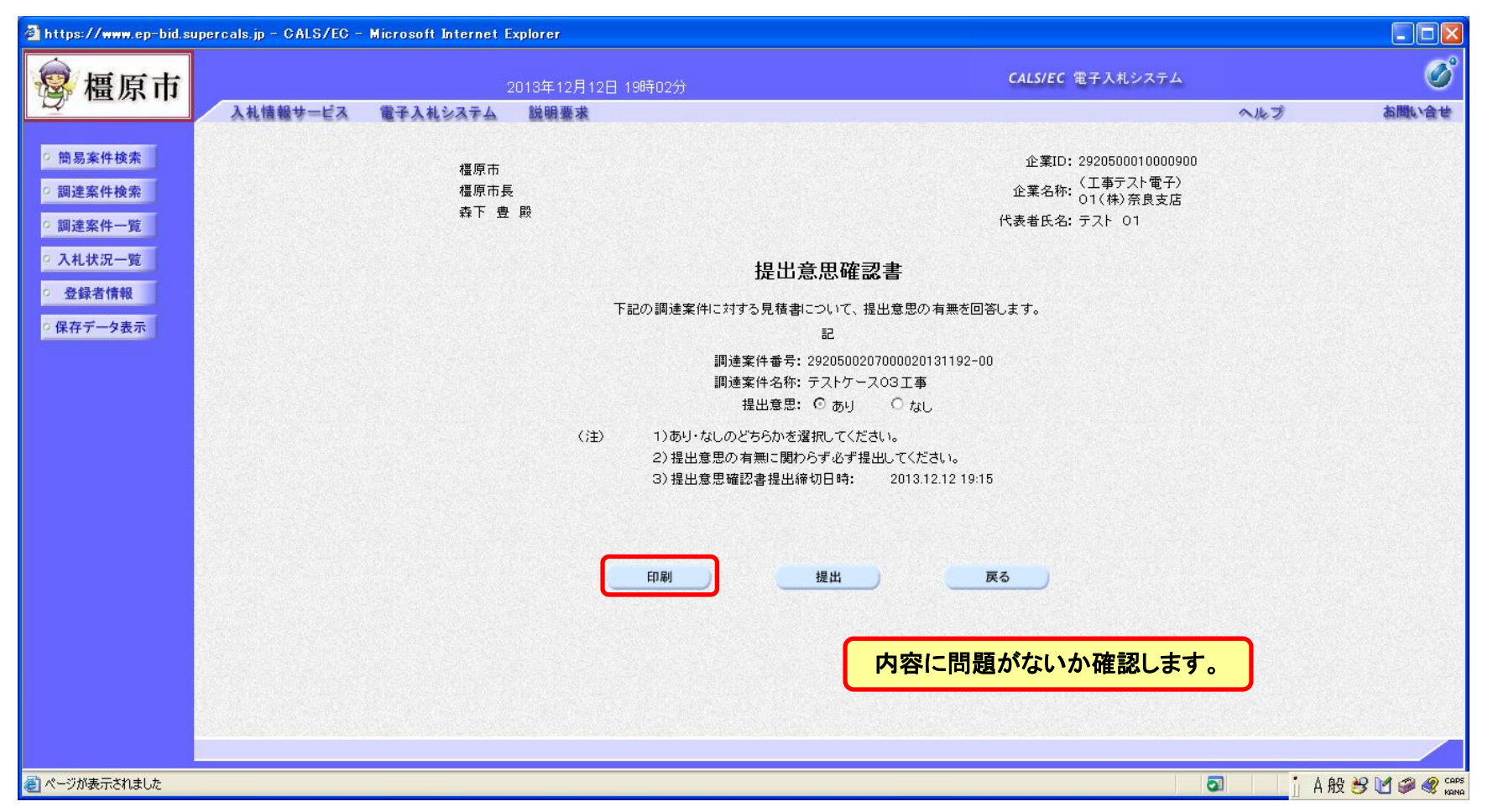

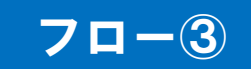

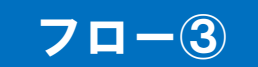

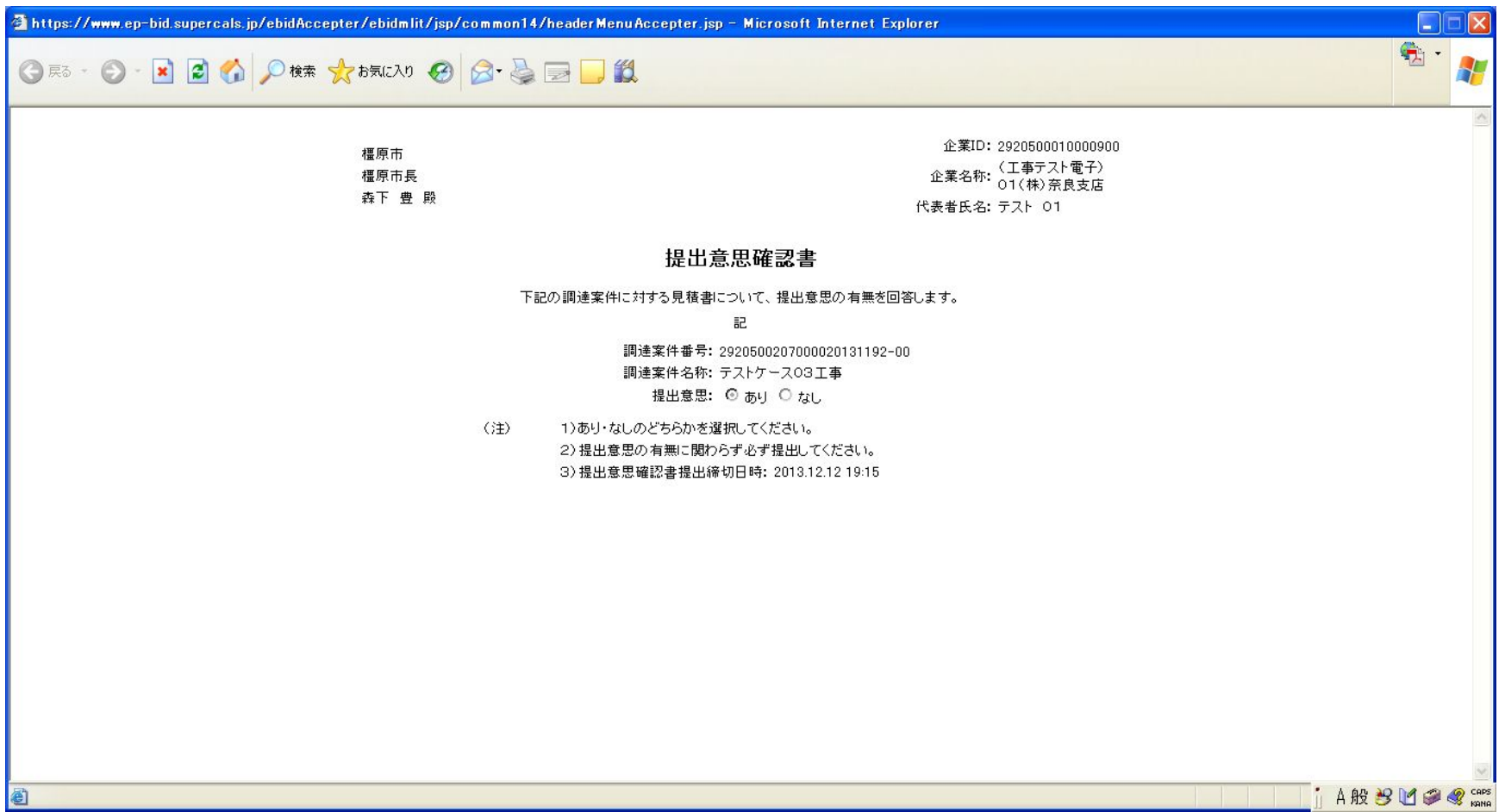

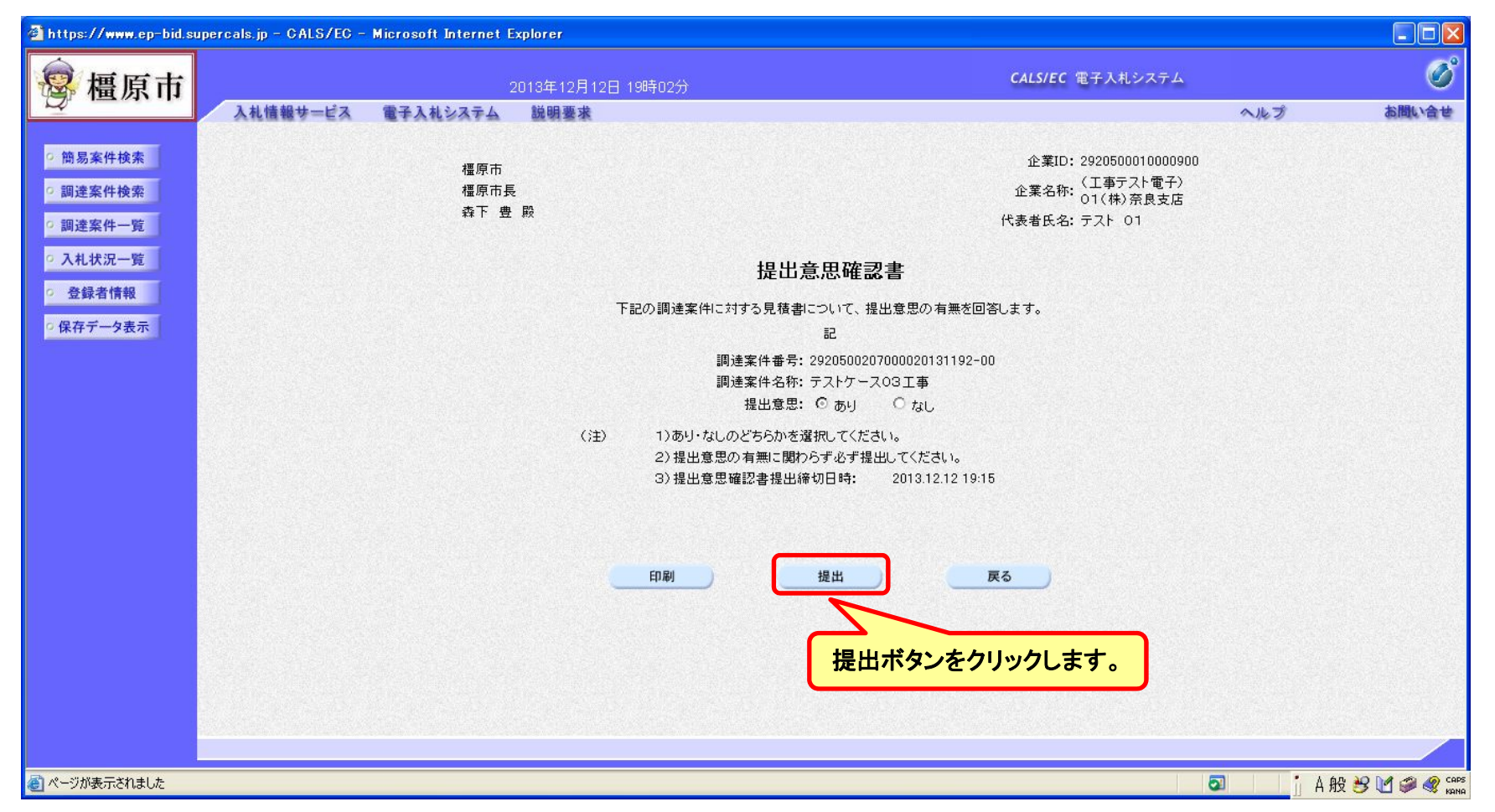

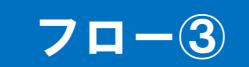

### 随意契約の操作 (提出意思確認書受信確認通知の受信)

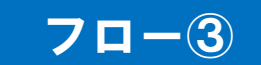

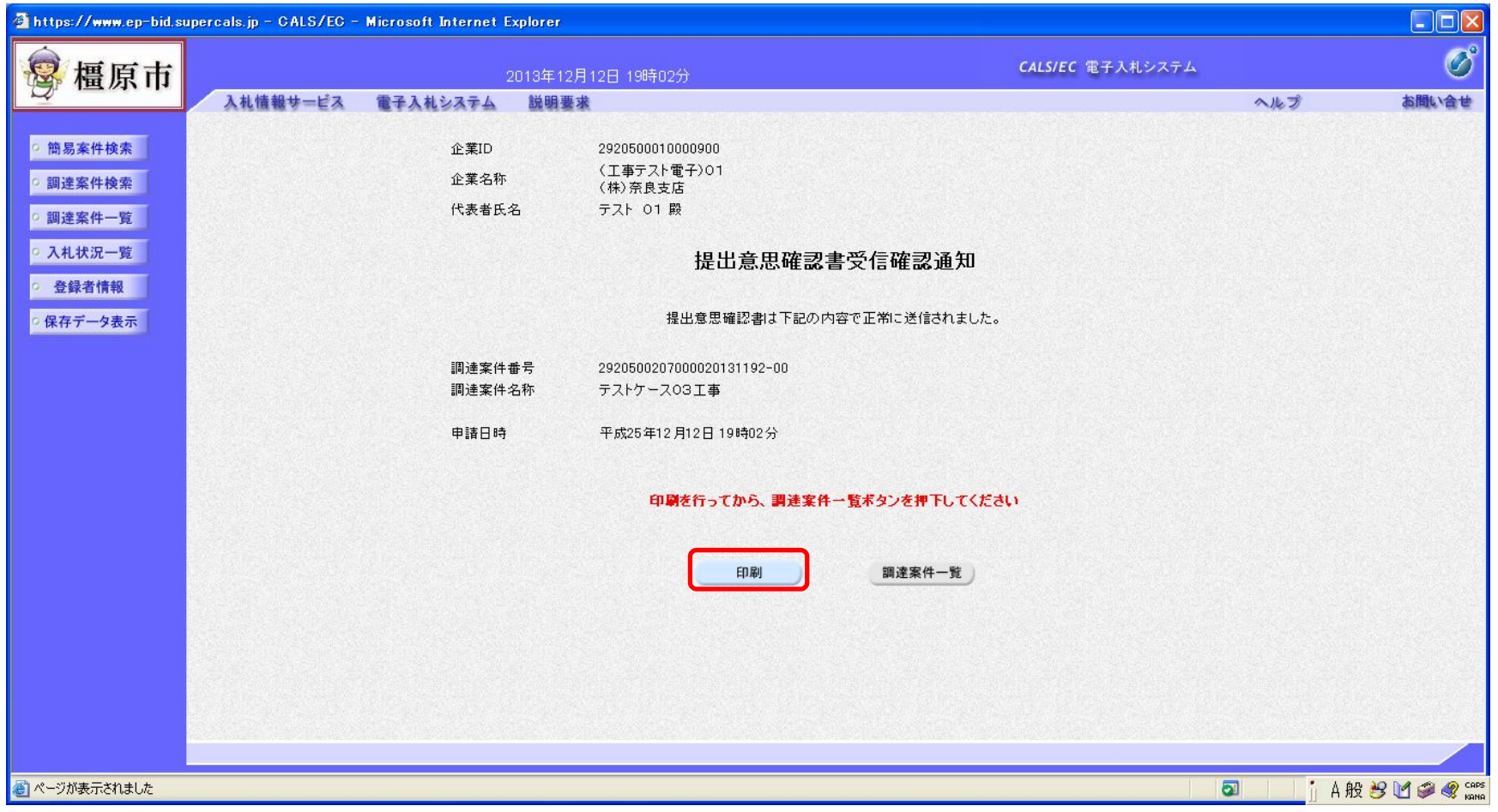

この通知書は提出意思確認書の提出後、自動的に表示されます。

#### 随意契約の操作 (提出意思確認書受信確認通知の受信)

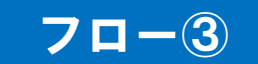

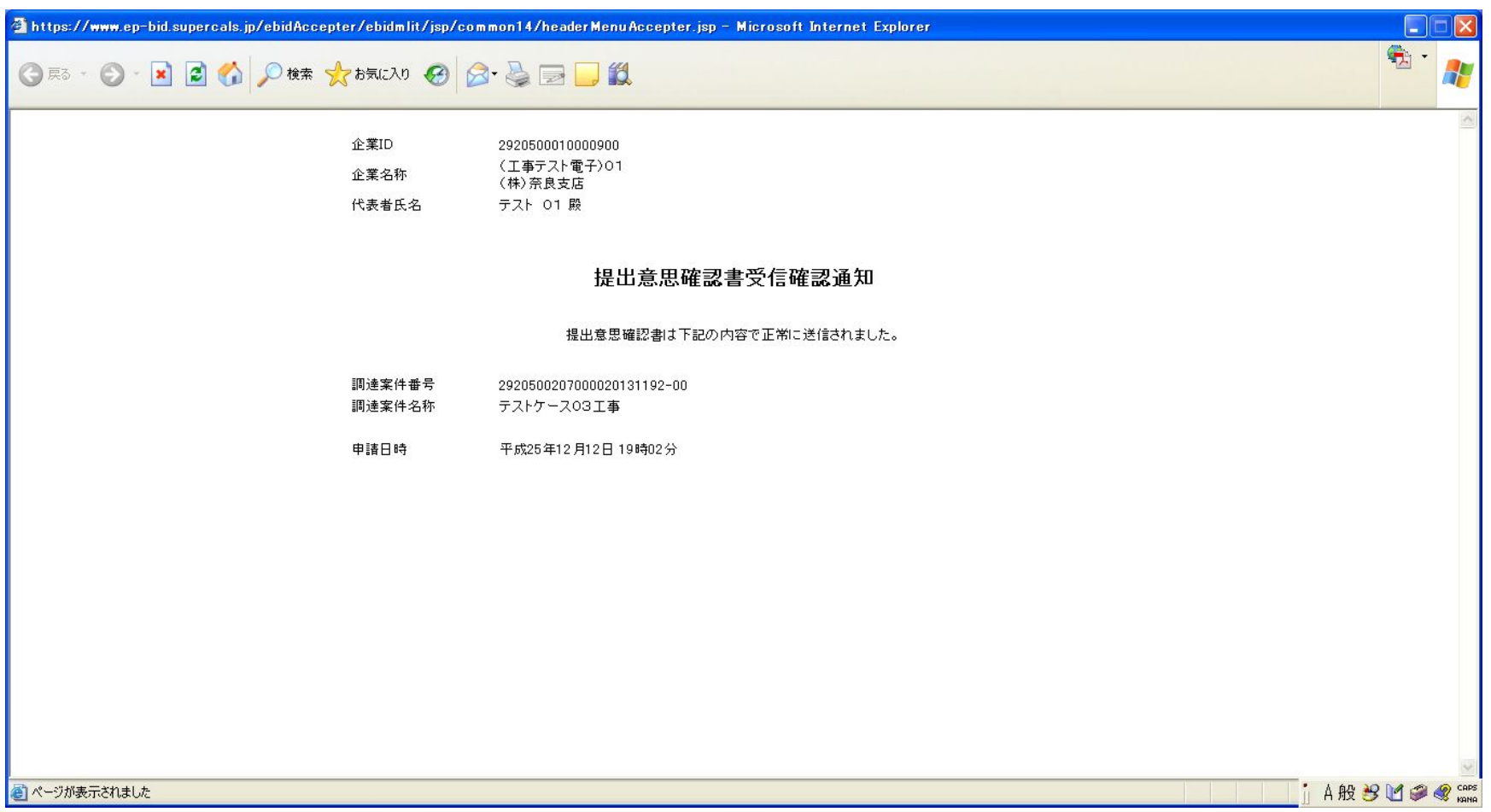

#### 随意契約の操作 (提出意思確認書受信確認通知の受信)

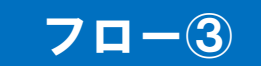

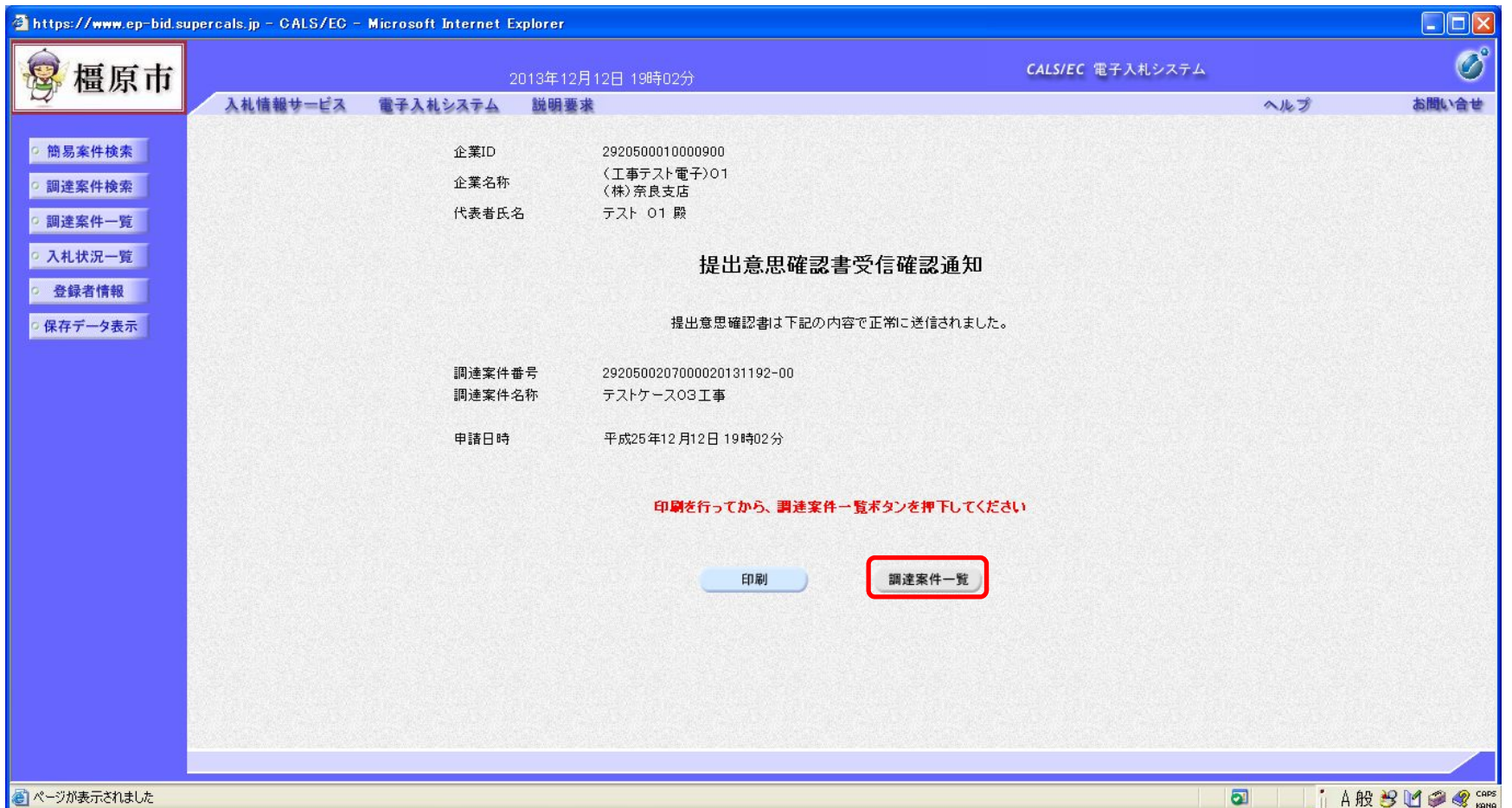

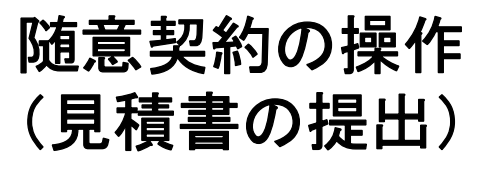

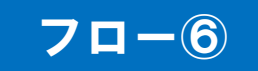

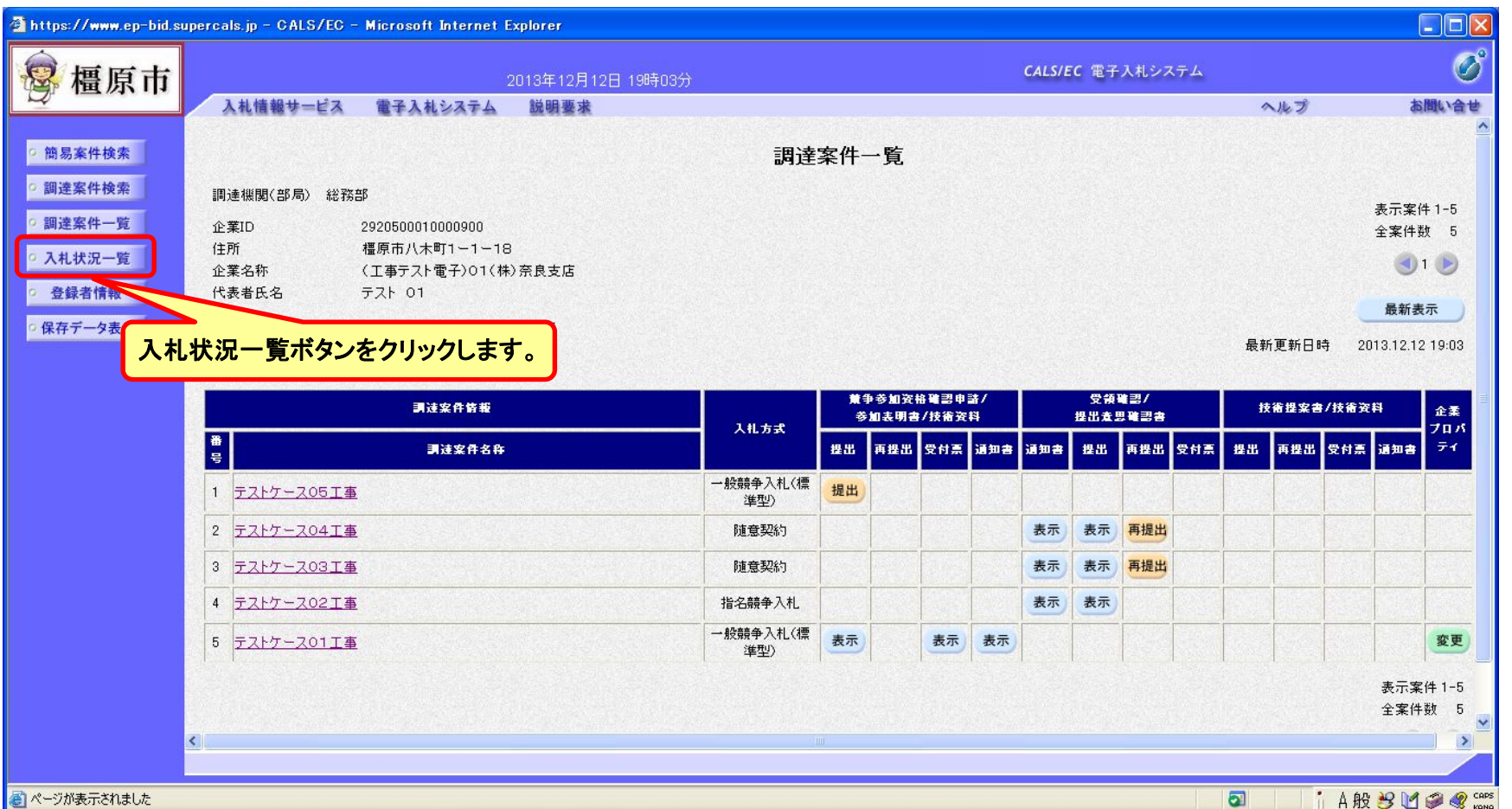

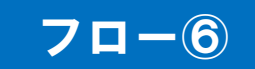

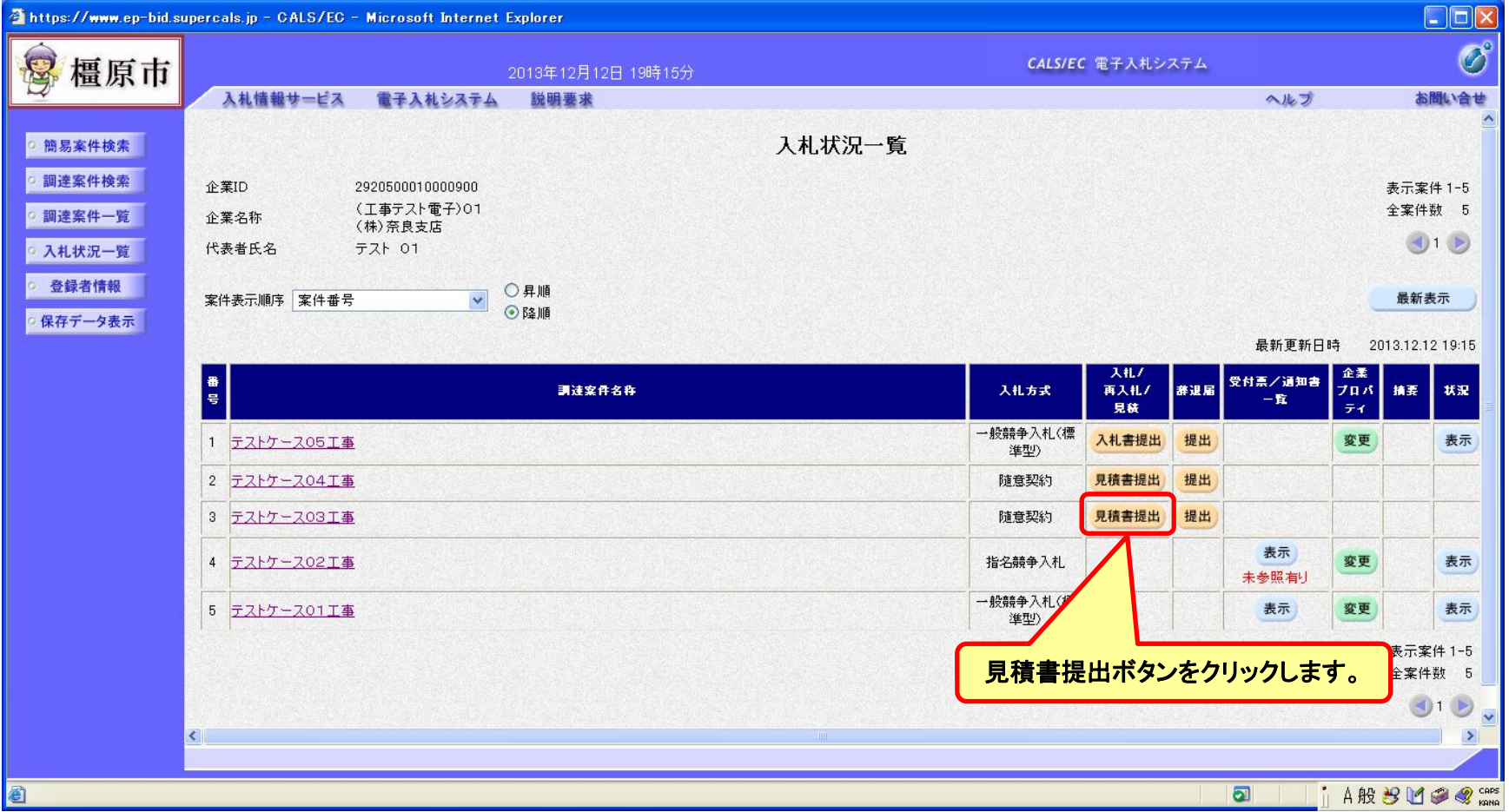

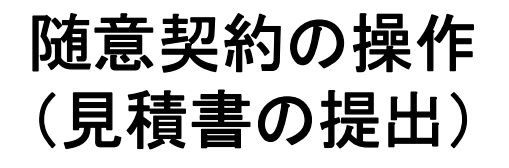

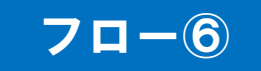

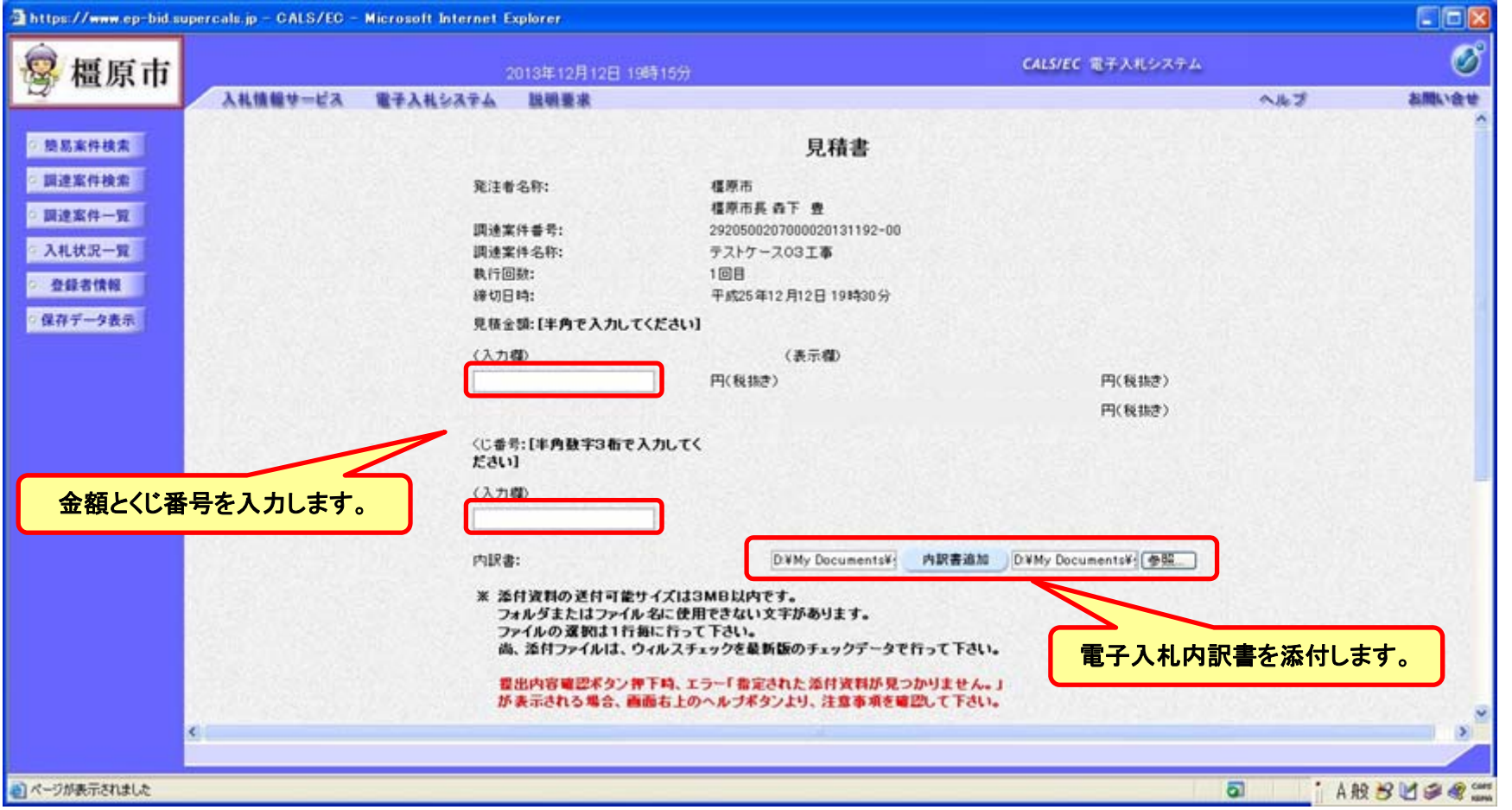

内訳書の様式は橿原市ホームページより「電子入札内訳書」をダウンロードして内容を記入し添付してください。

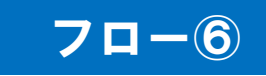

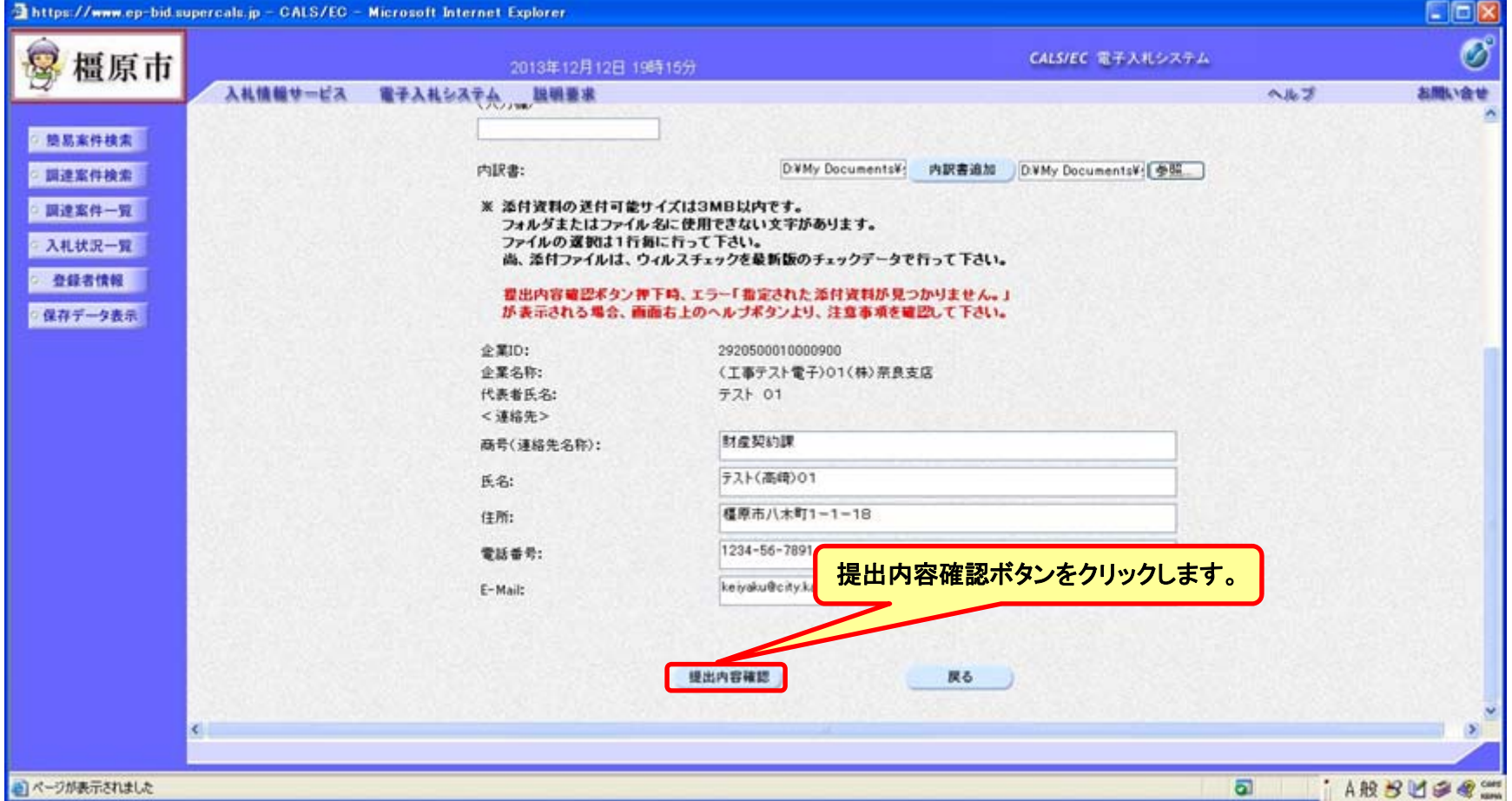

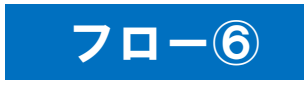

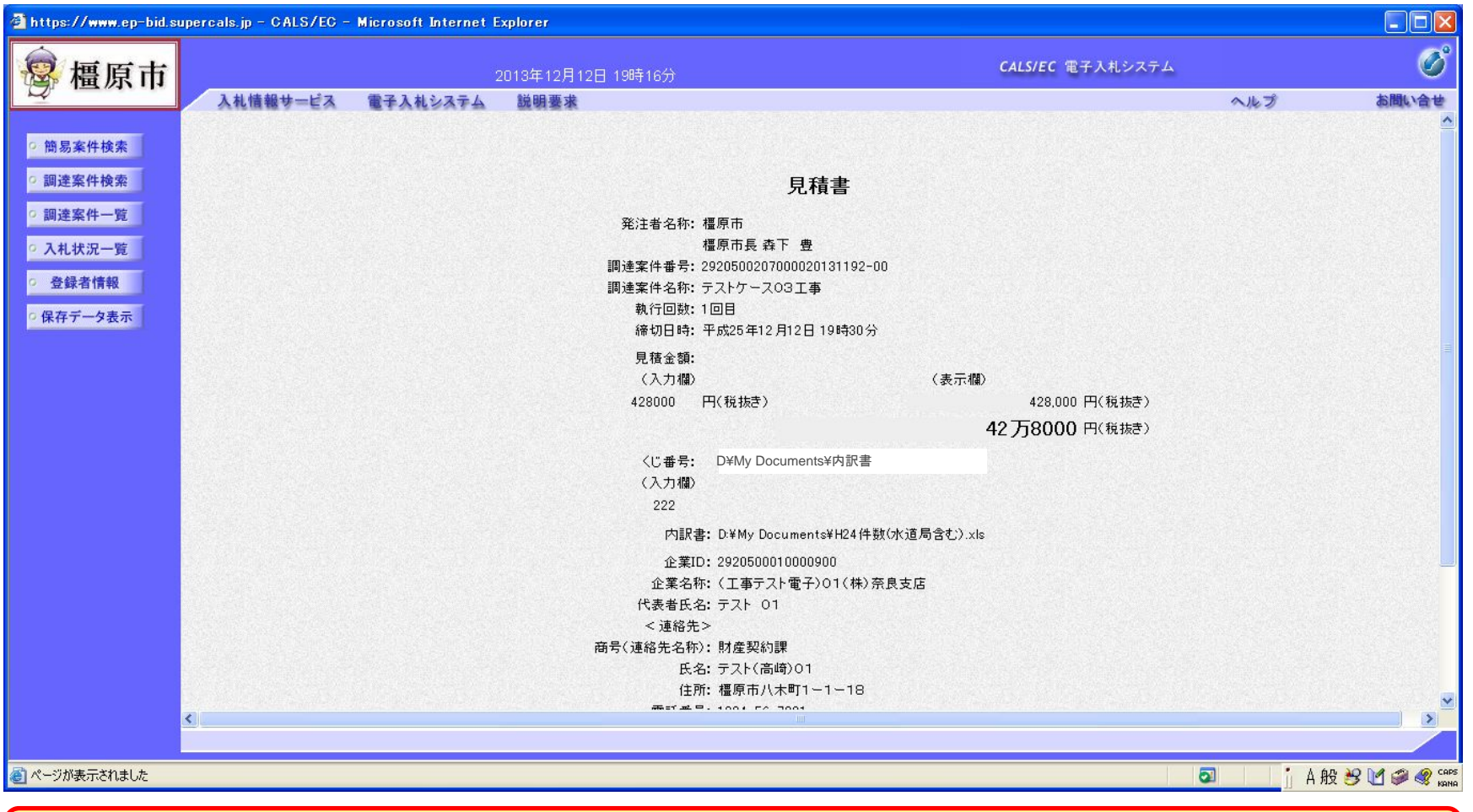

注意:特に見積金額について入力の誤りが無いか再度確認してください。 提出以降は見積書の内容確認、差し替えはできません。

п

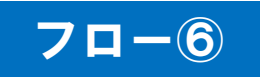

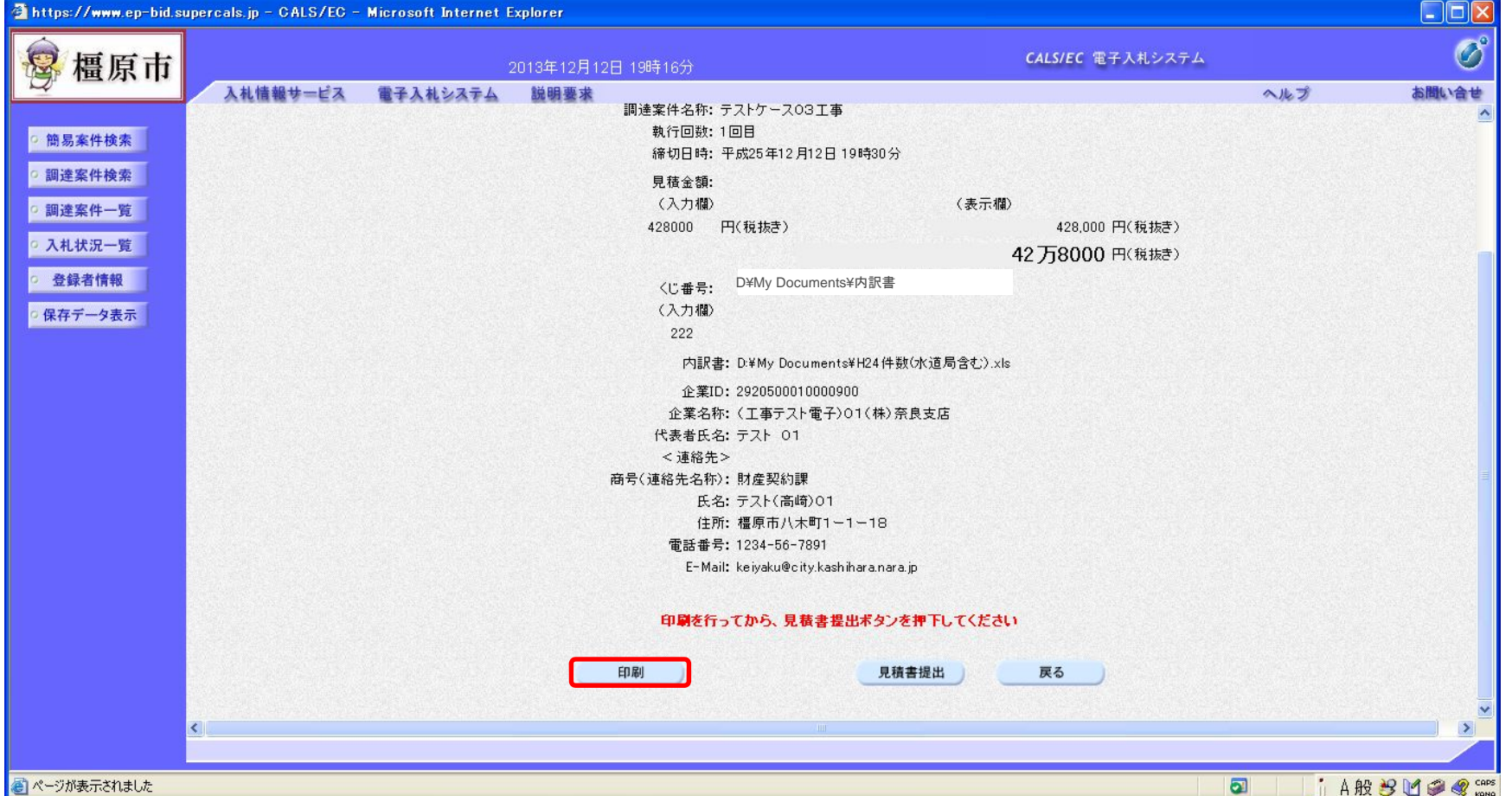

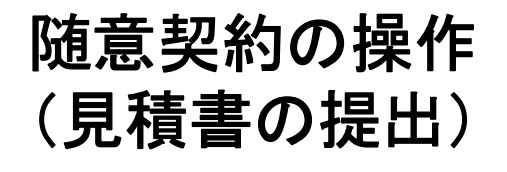

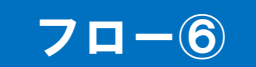

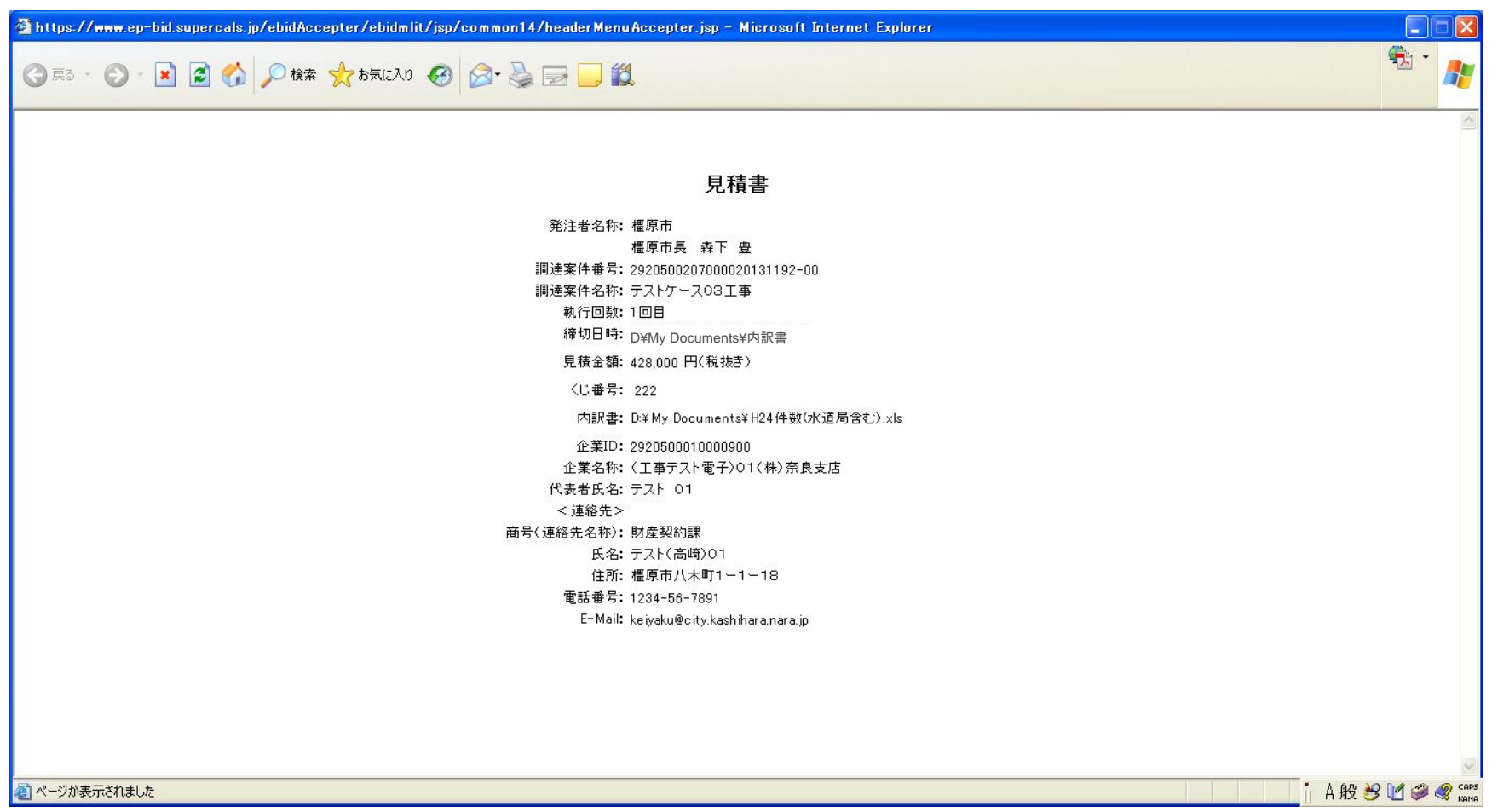

B

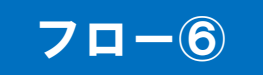

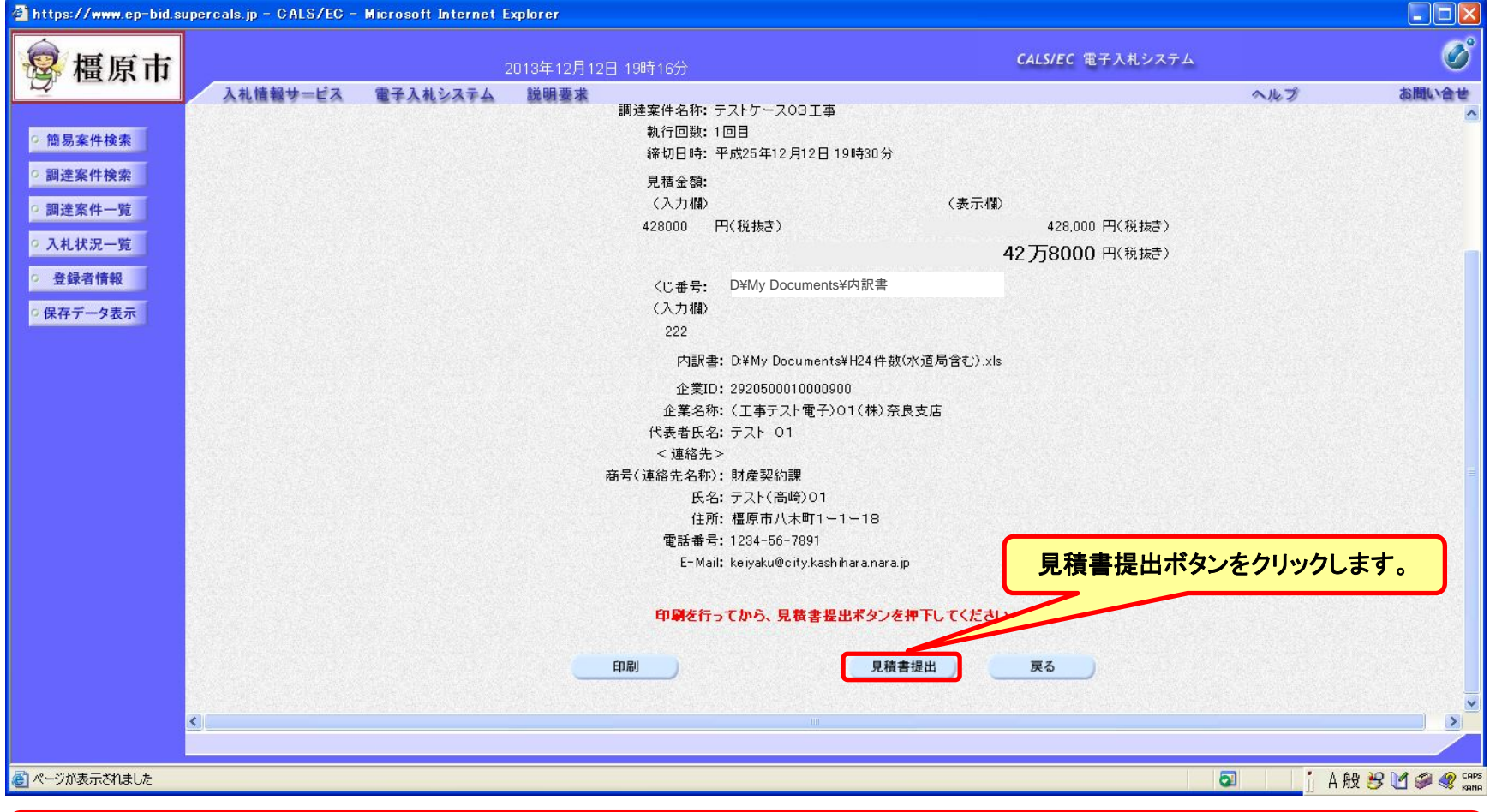

注意:パソコンの性能によって、提出処理に時間がかかることがあります(1~2分)。

P.

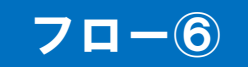

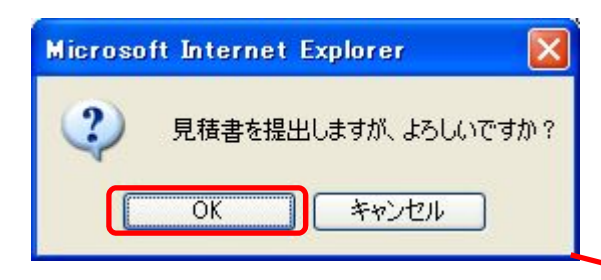

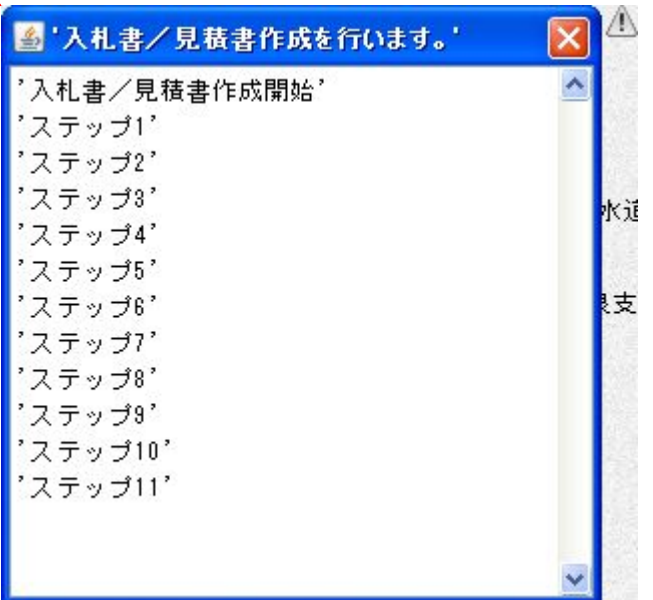

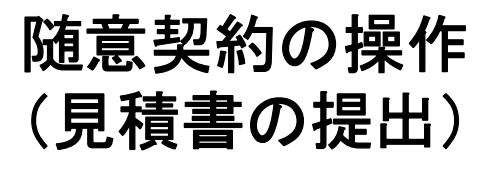

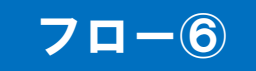

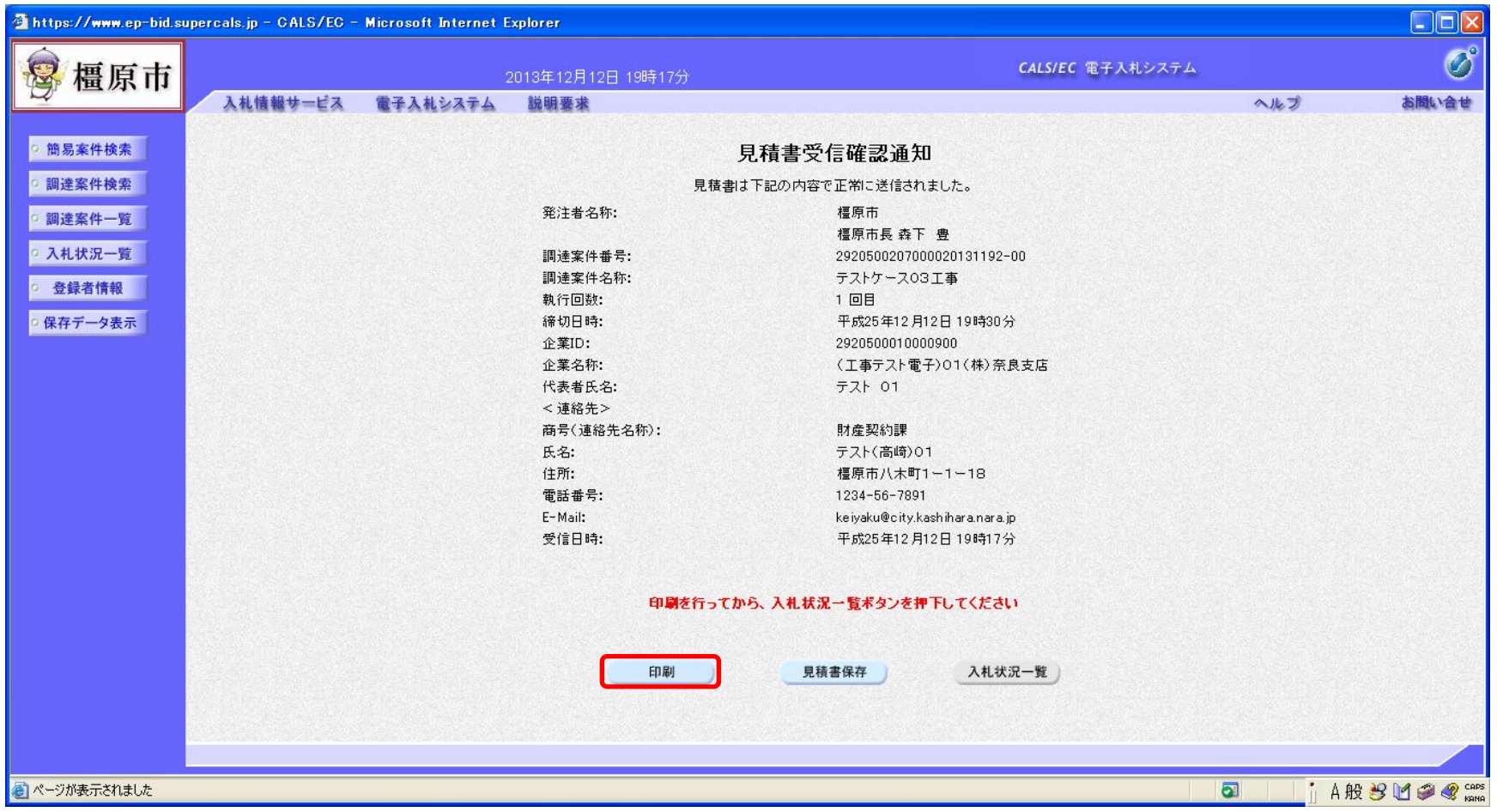

この通知は見積書の提出後、自動的に表示されます。

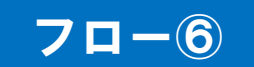

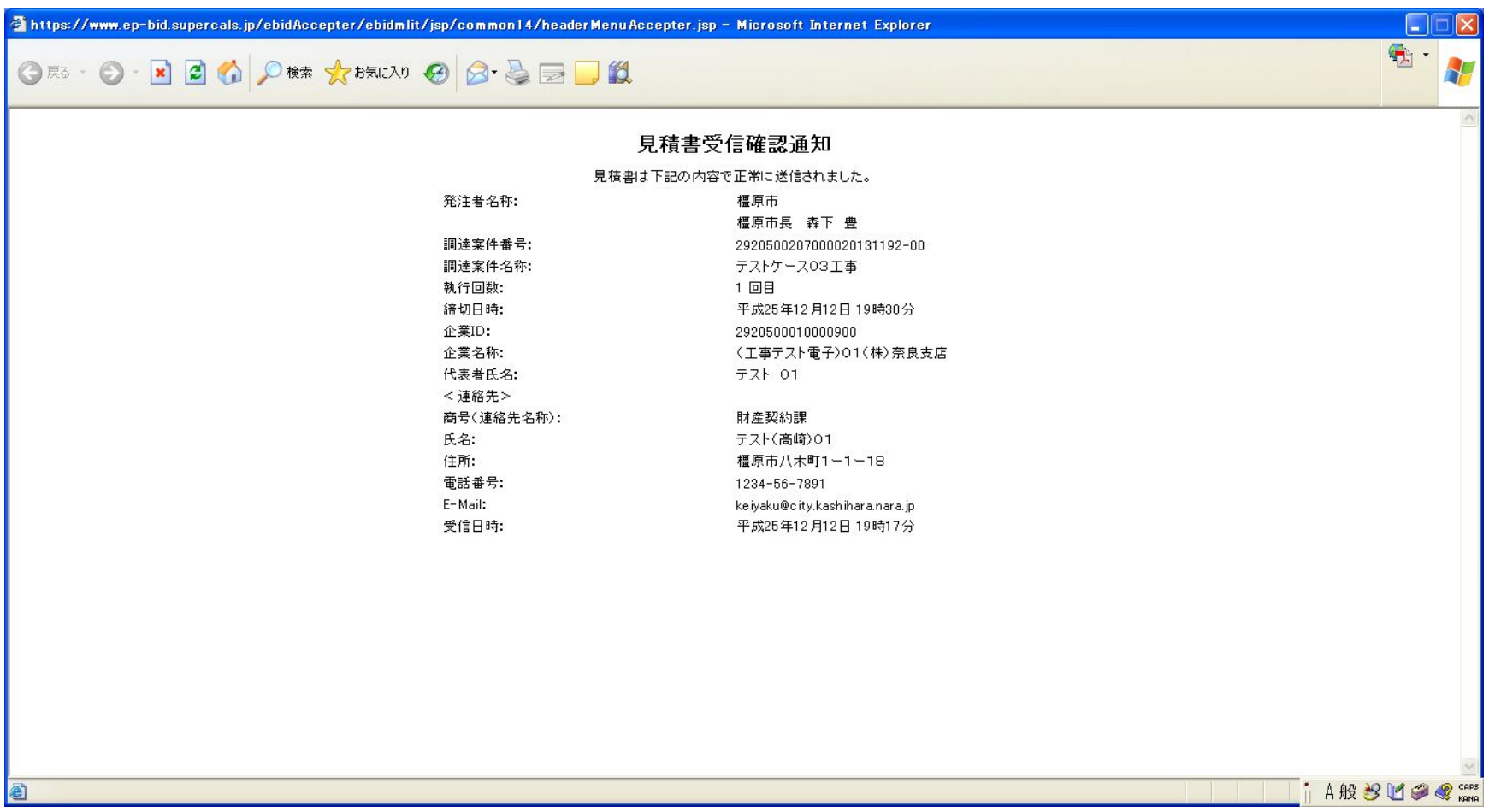

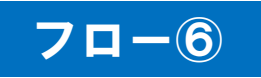

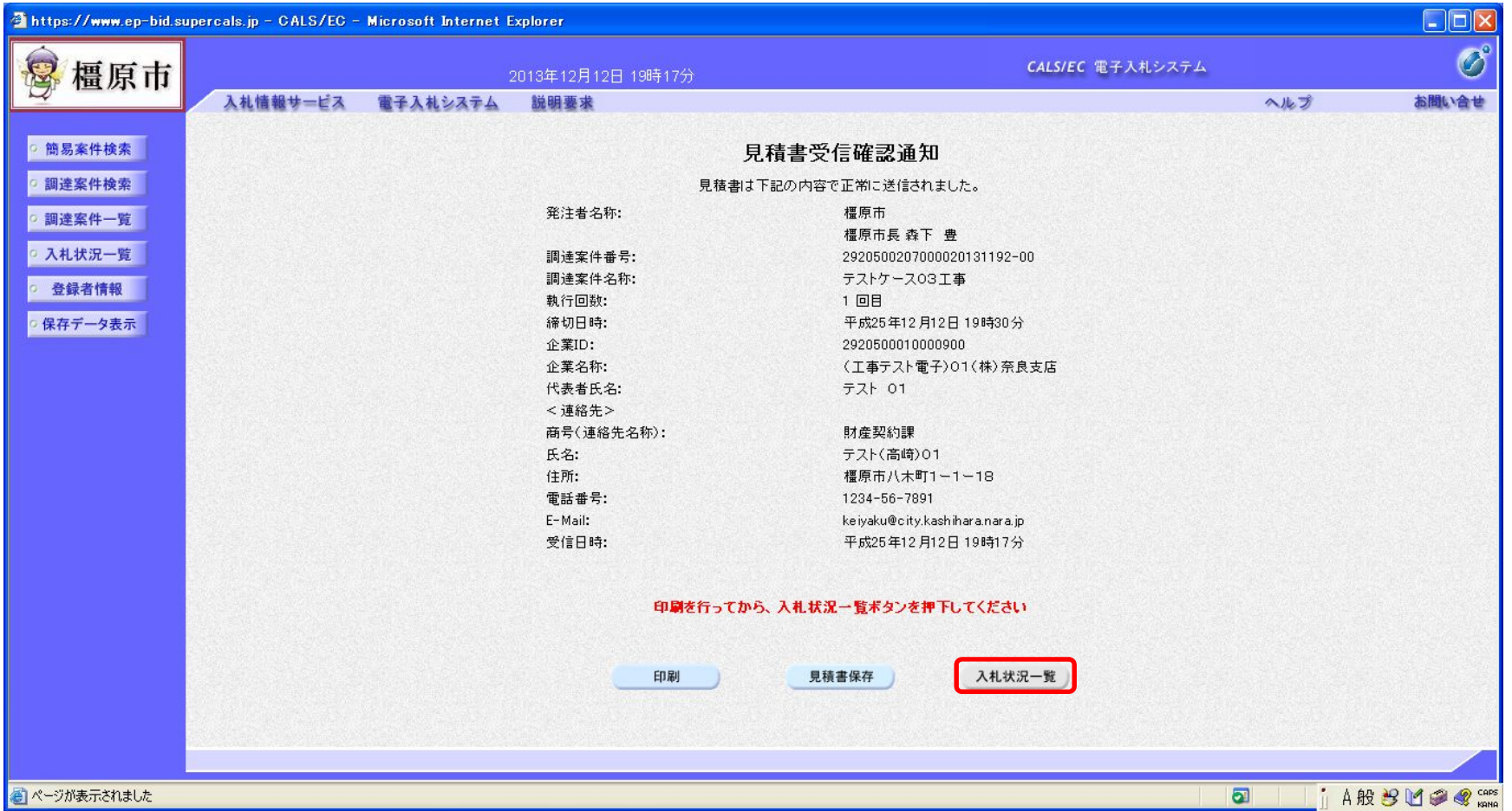

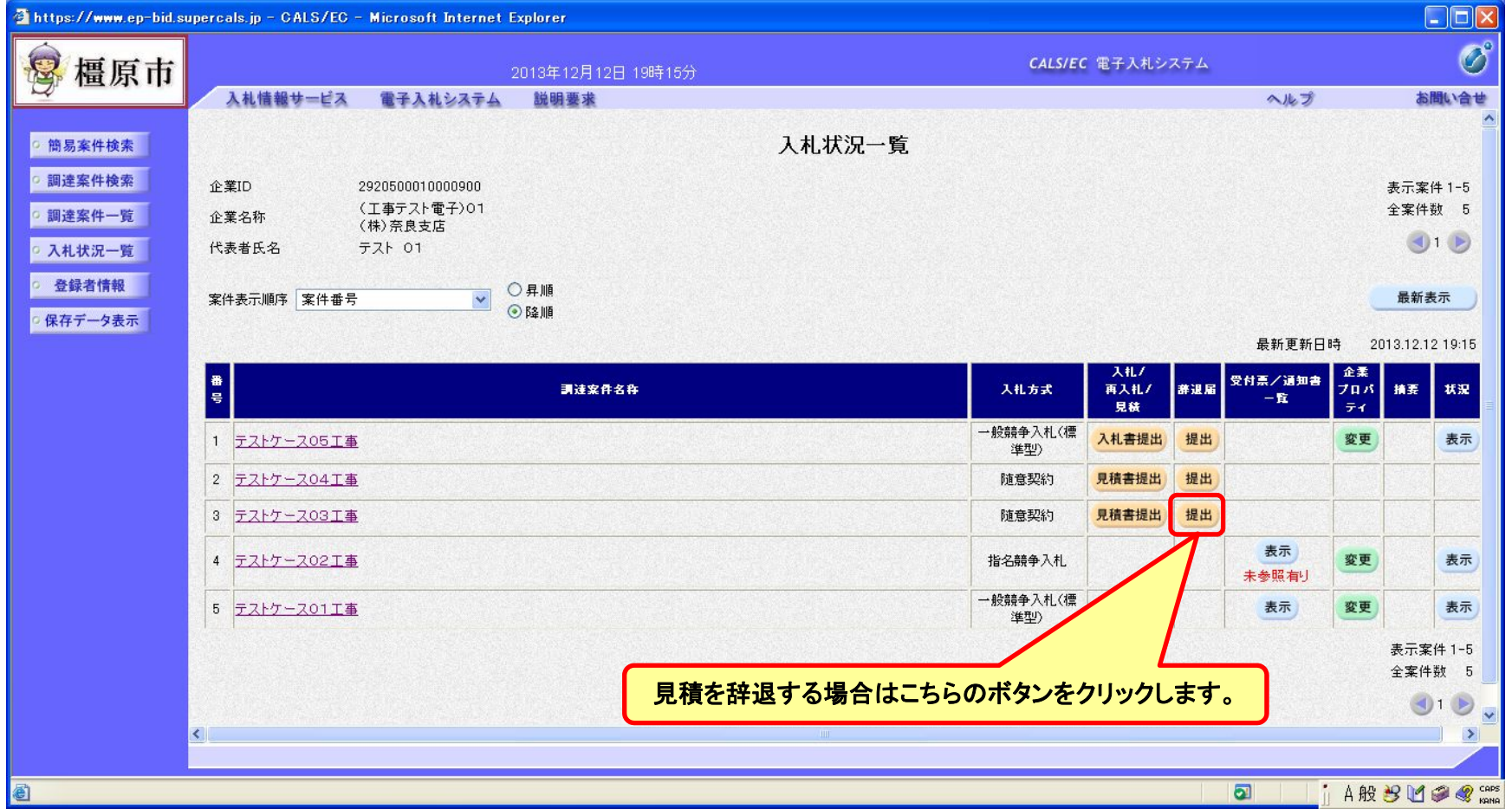

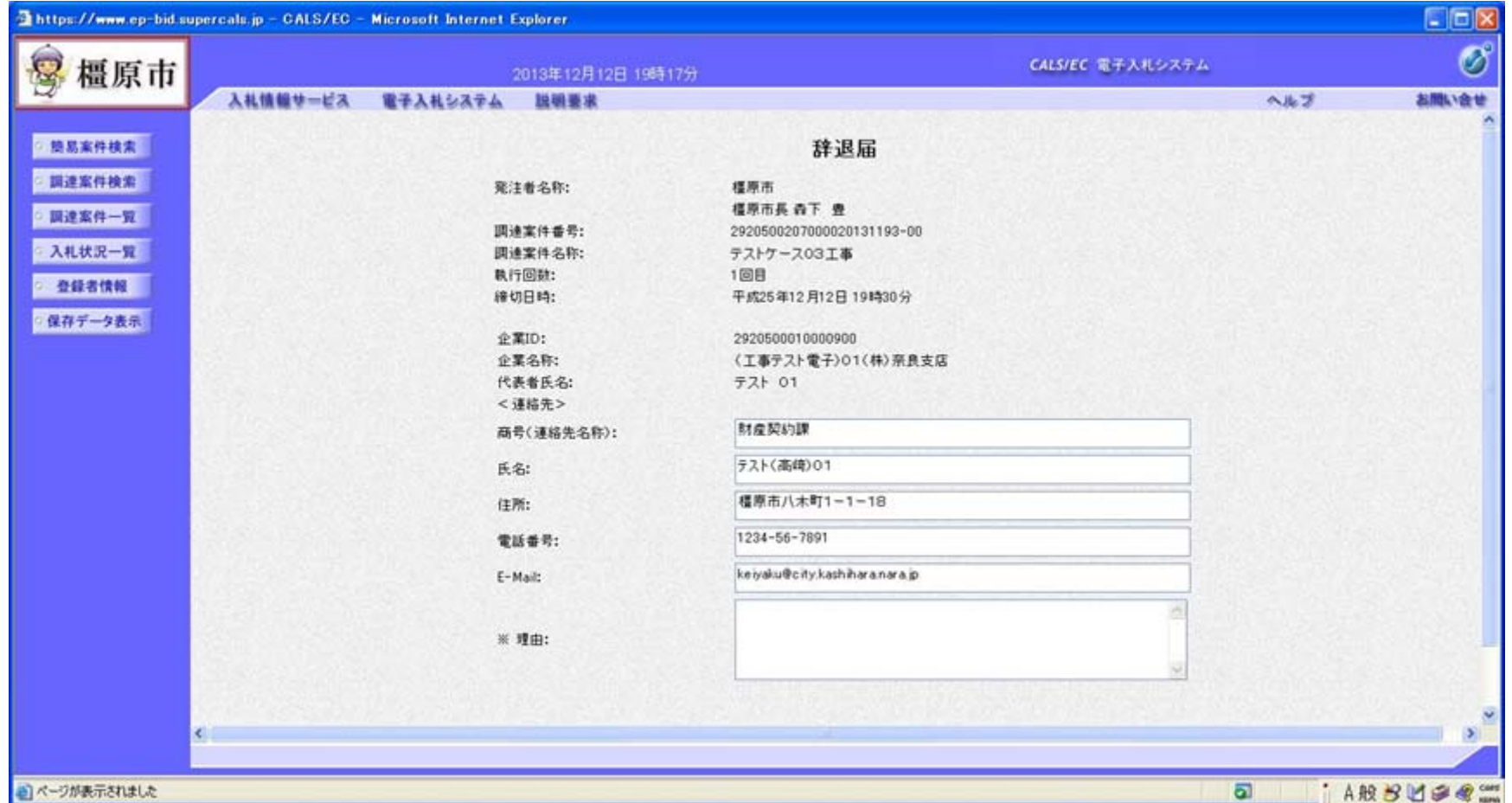

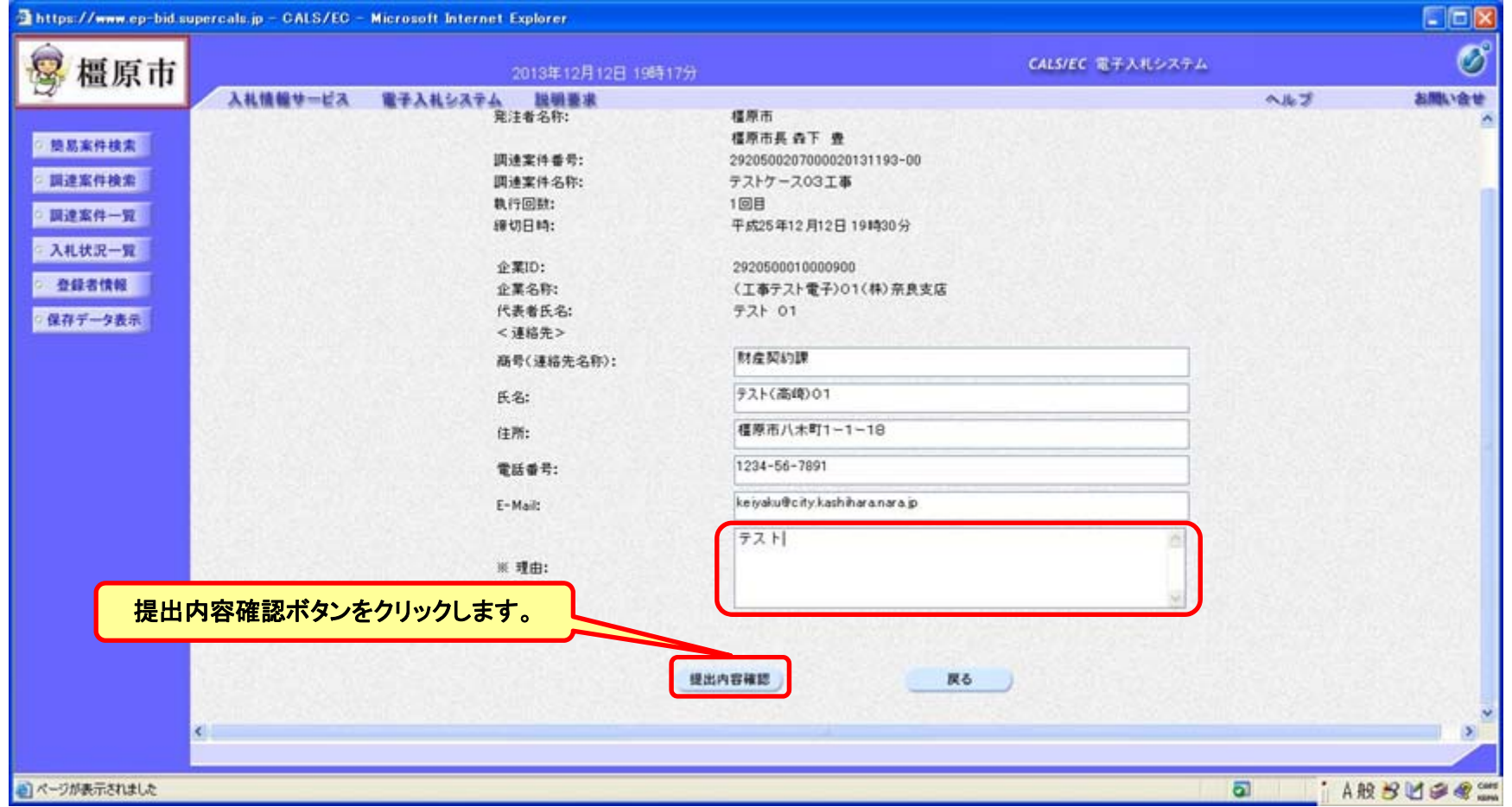

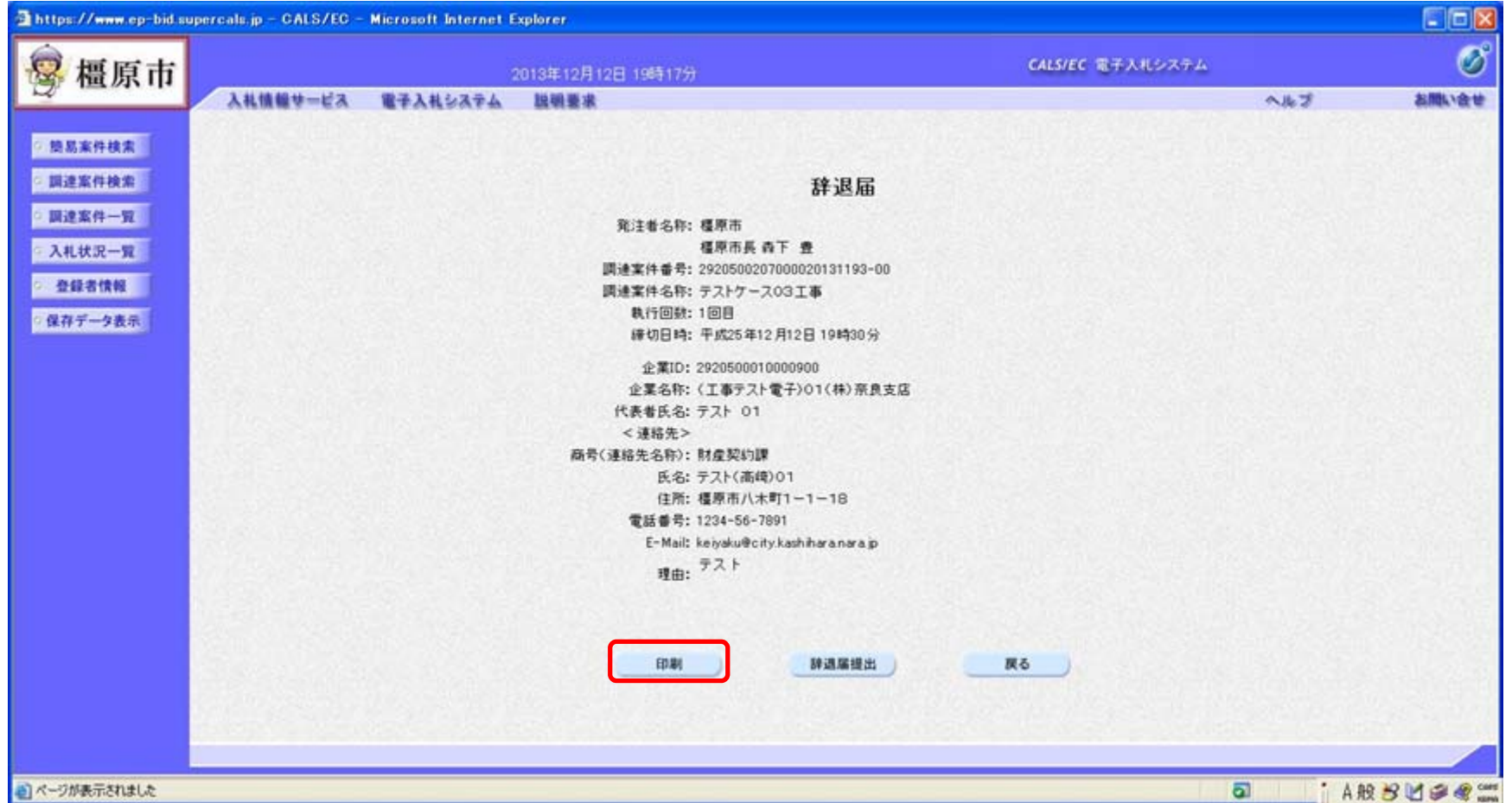

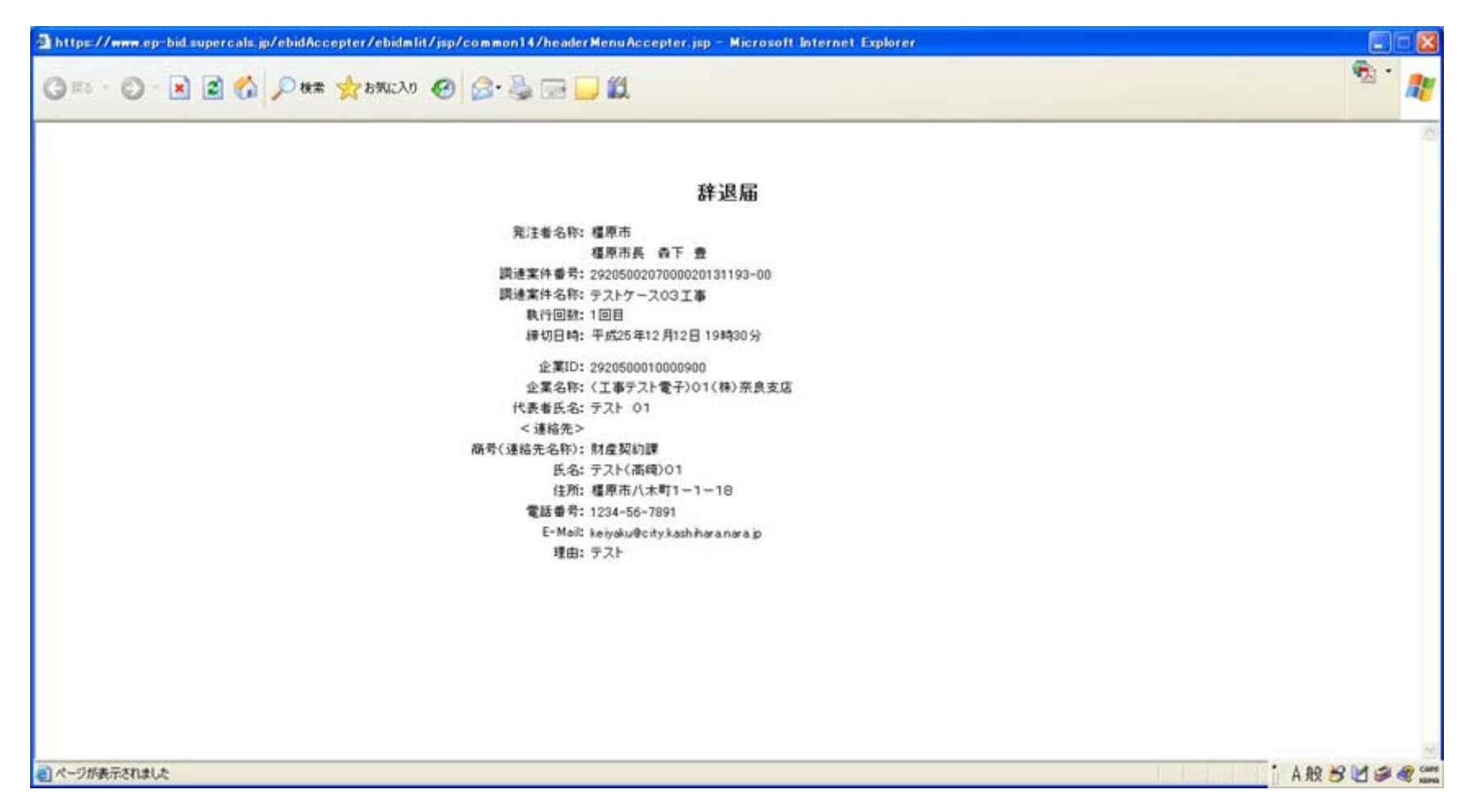

**I** 

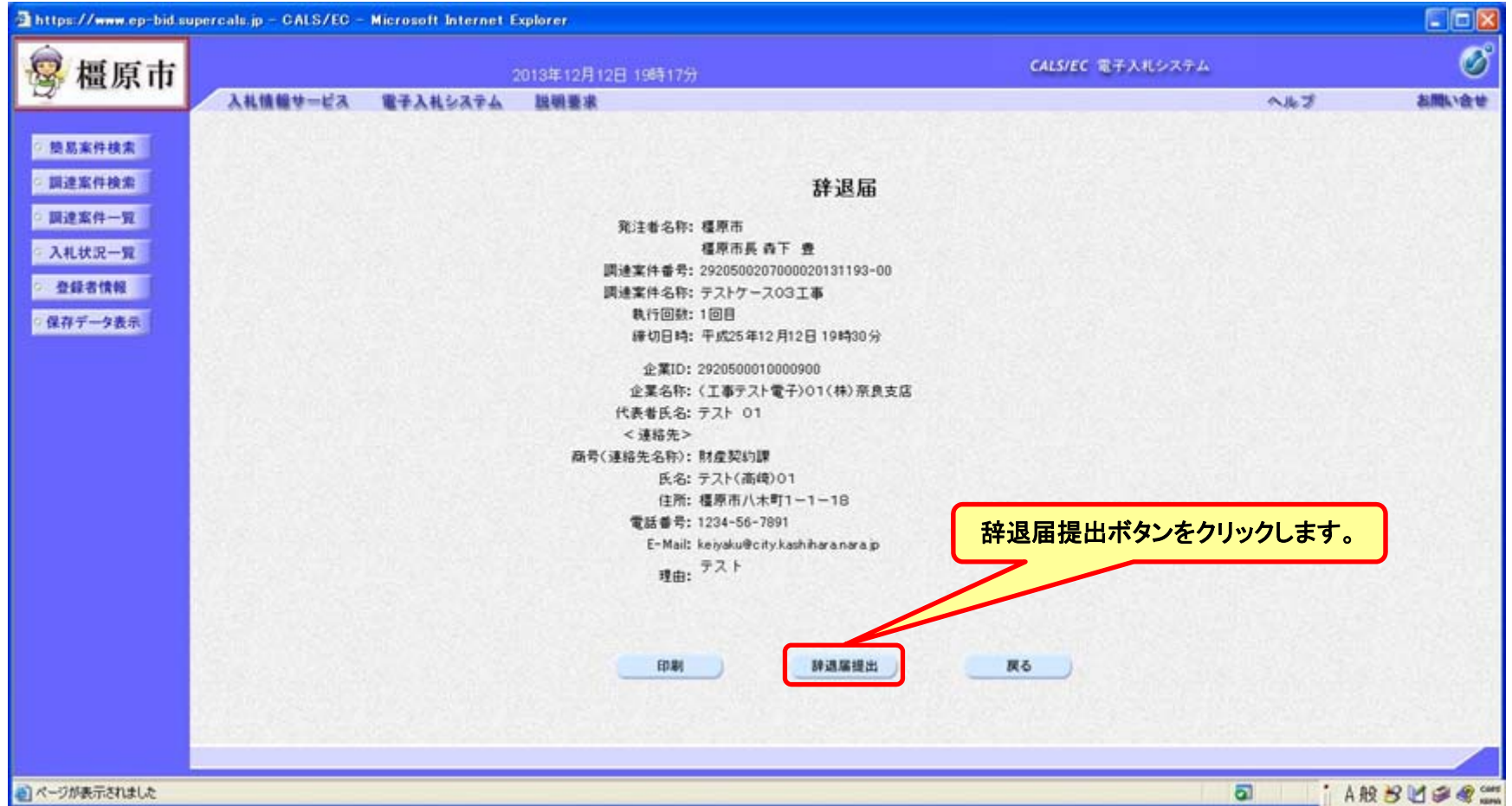

**I** 

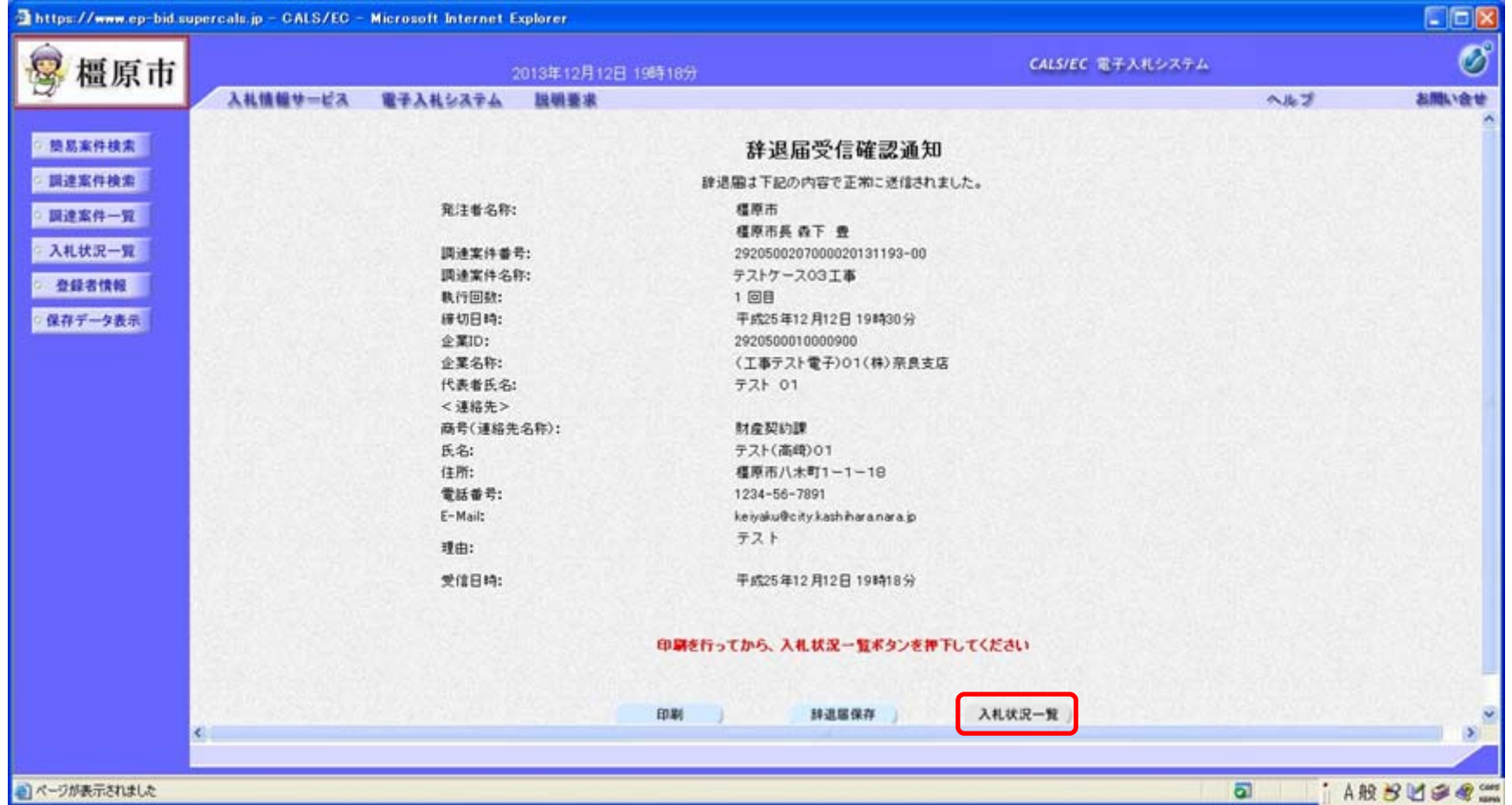

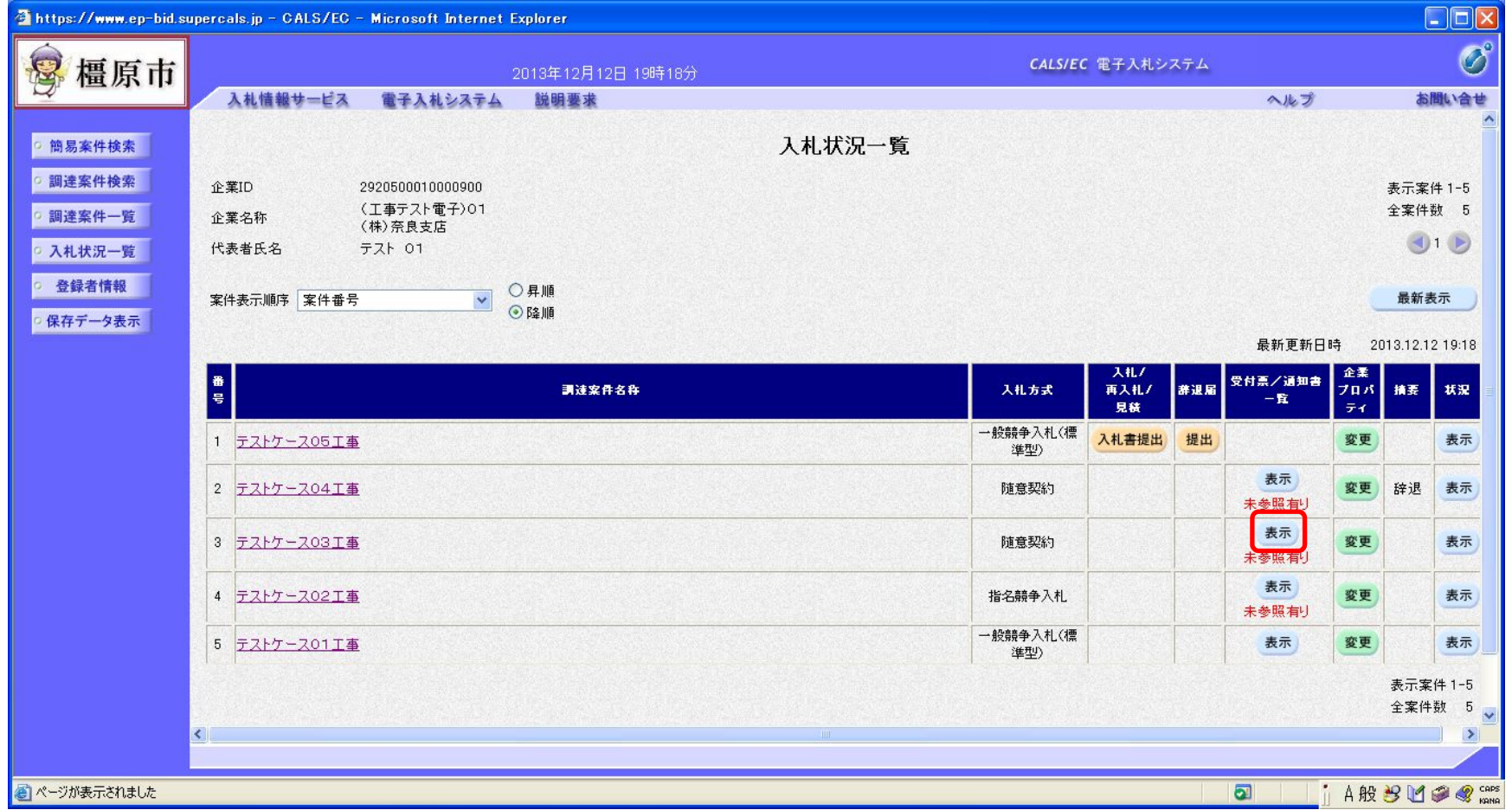

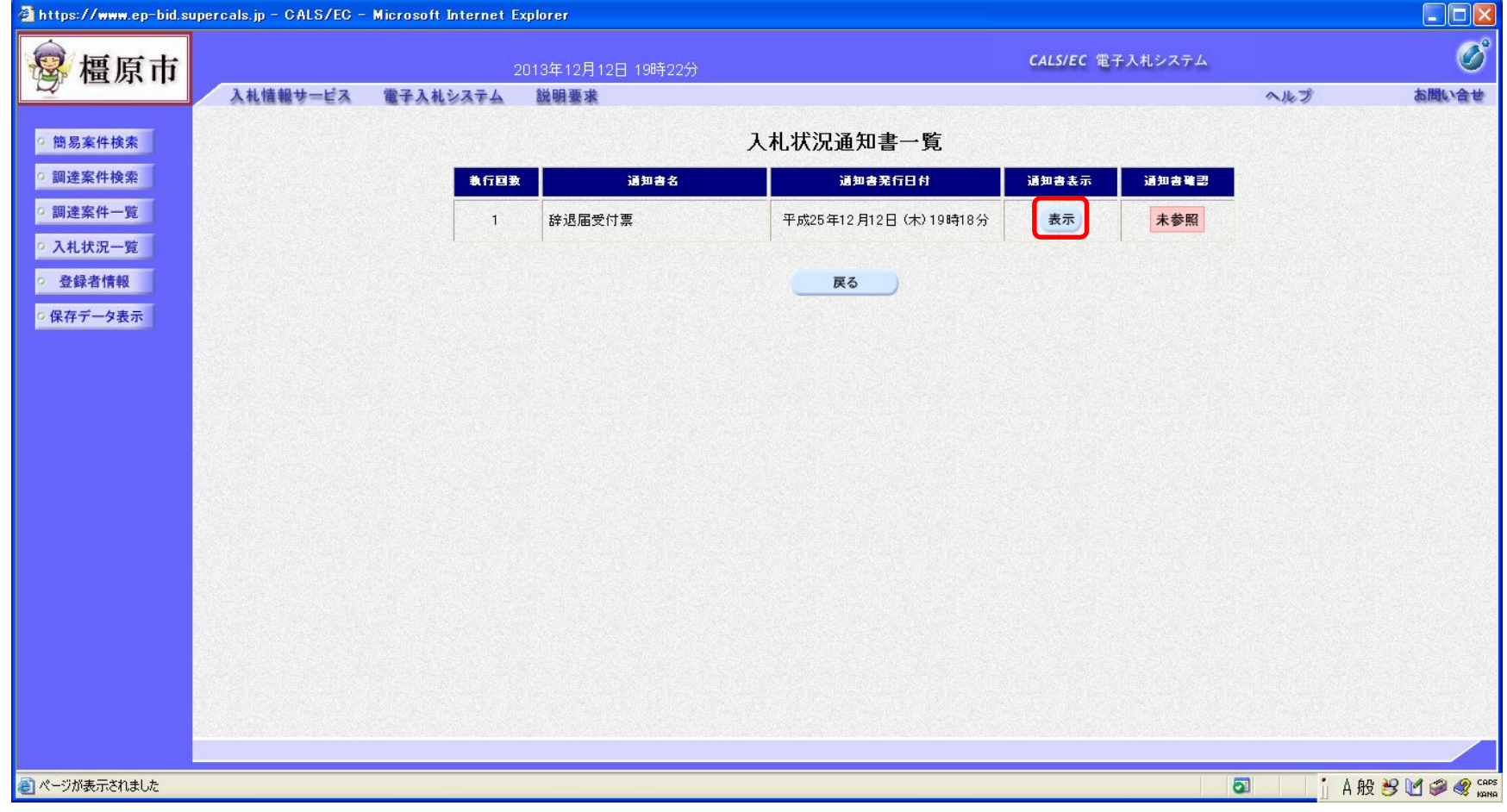

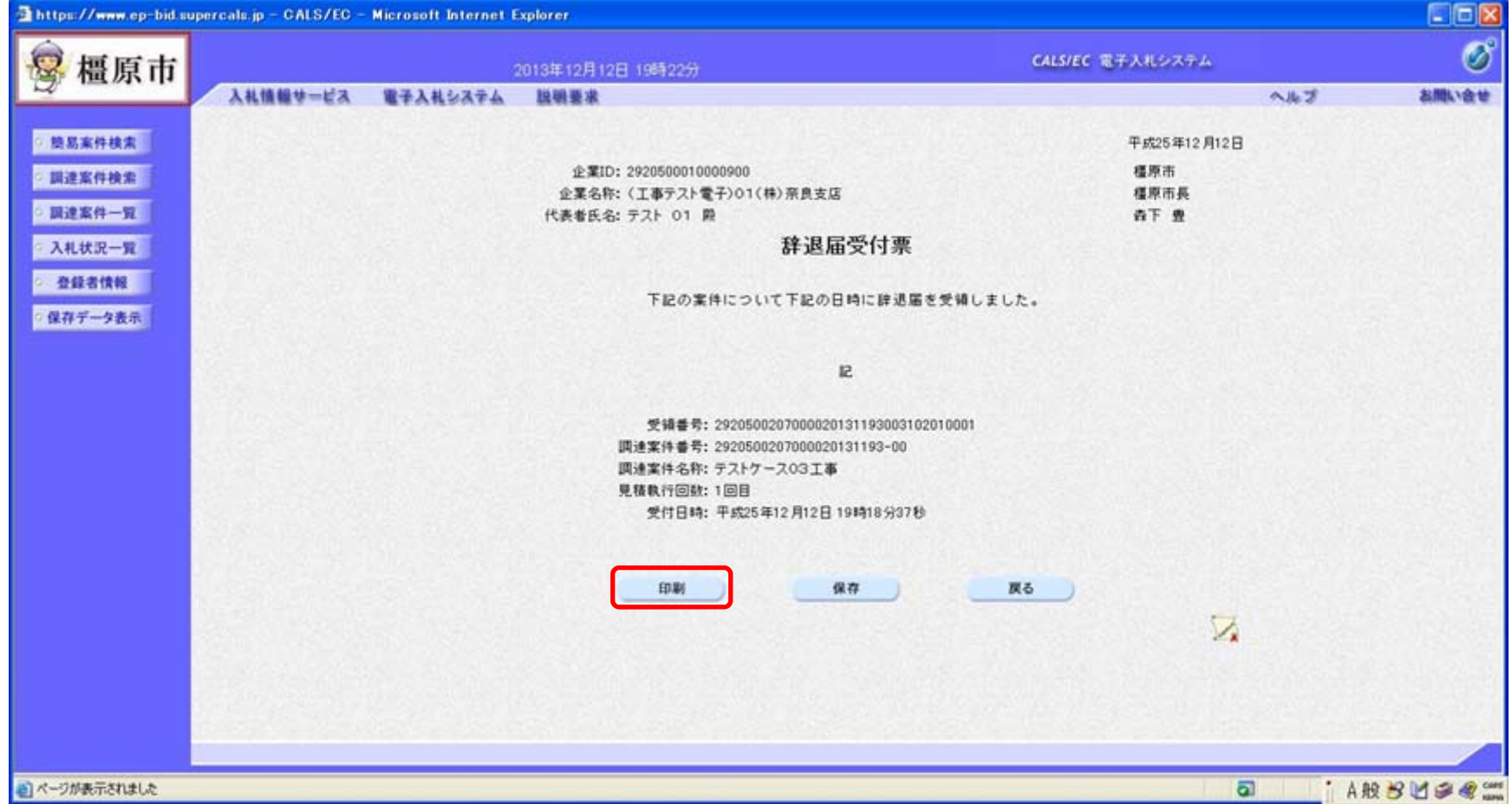

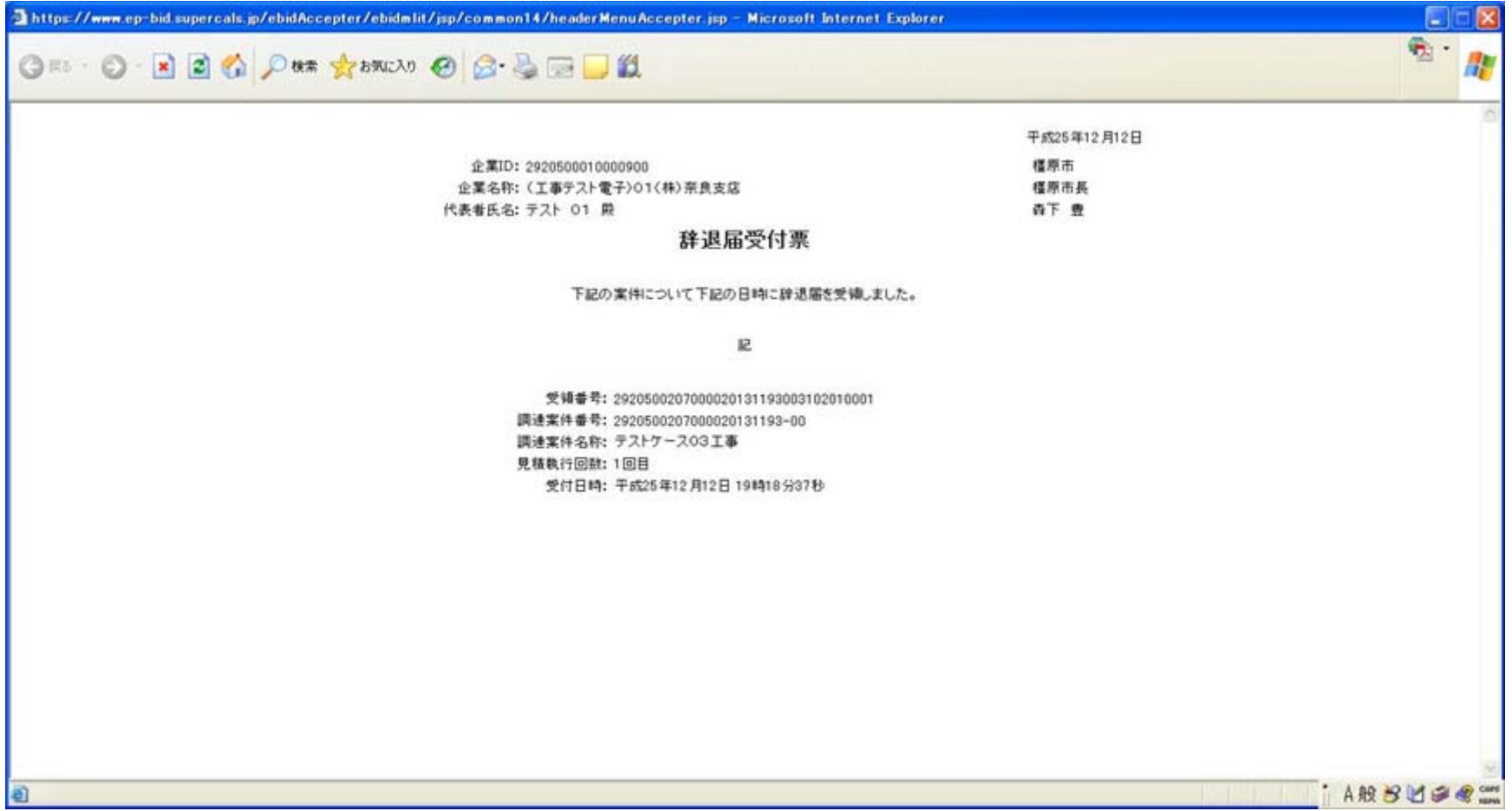